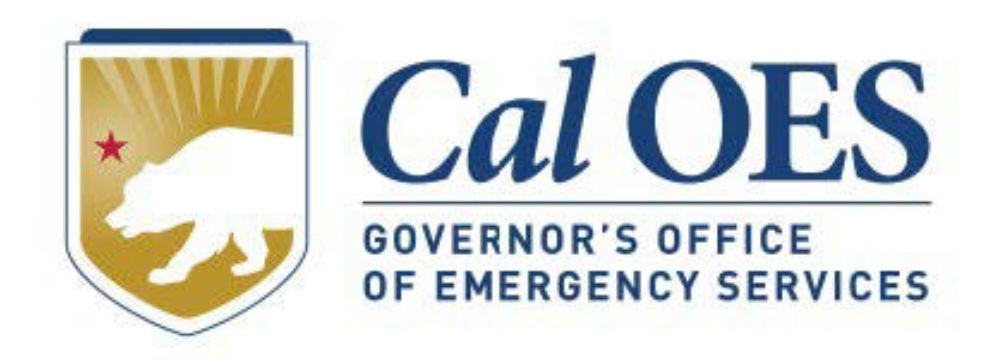

## **December 2023 BSIR Webinar**

## **December 2023 BSIR Training Material**

**Cal OES** 

Home

Be Ready -

**Get Assistance** 

• **Go to the Homeland Security Grants [Processing](https://www.caloes.ca.gov/office-of-the-director/policy-administration/finance-administration/grants-management/grants-processing/homeland-security-grants-processing/) webpage**

#### • **Alternatively, search Cal OES website:**

- 1. Go to **[https://caloes.ca.gov](https://caloes.ca.gov/)**
- 2. Search for **"BSIR"**
- 3. Click on the first result.

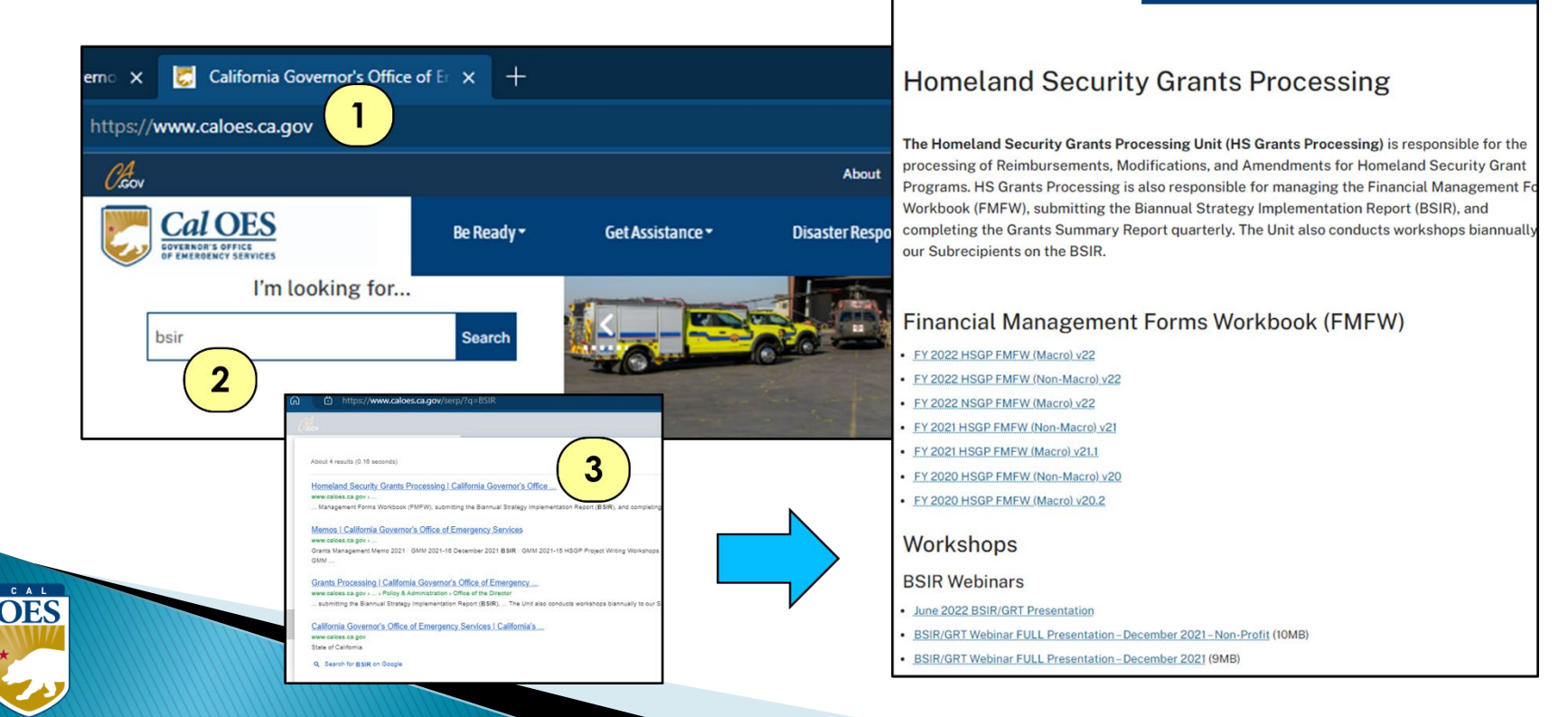

About

**Disaster Res** 

## **December 2023 Biannual Strategy Implementation Report (BSIR)**

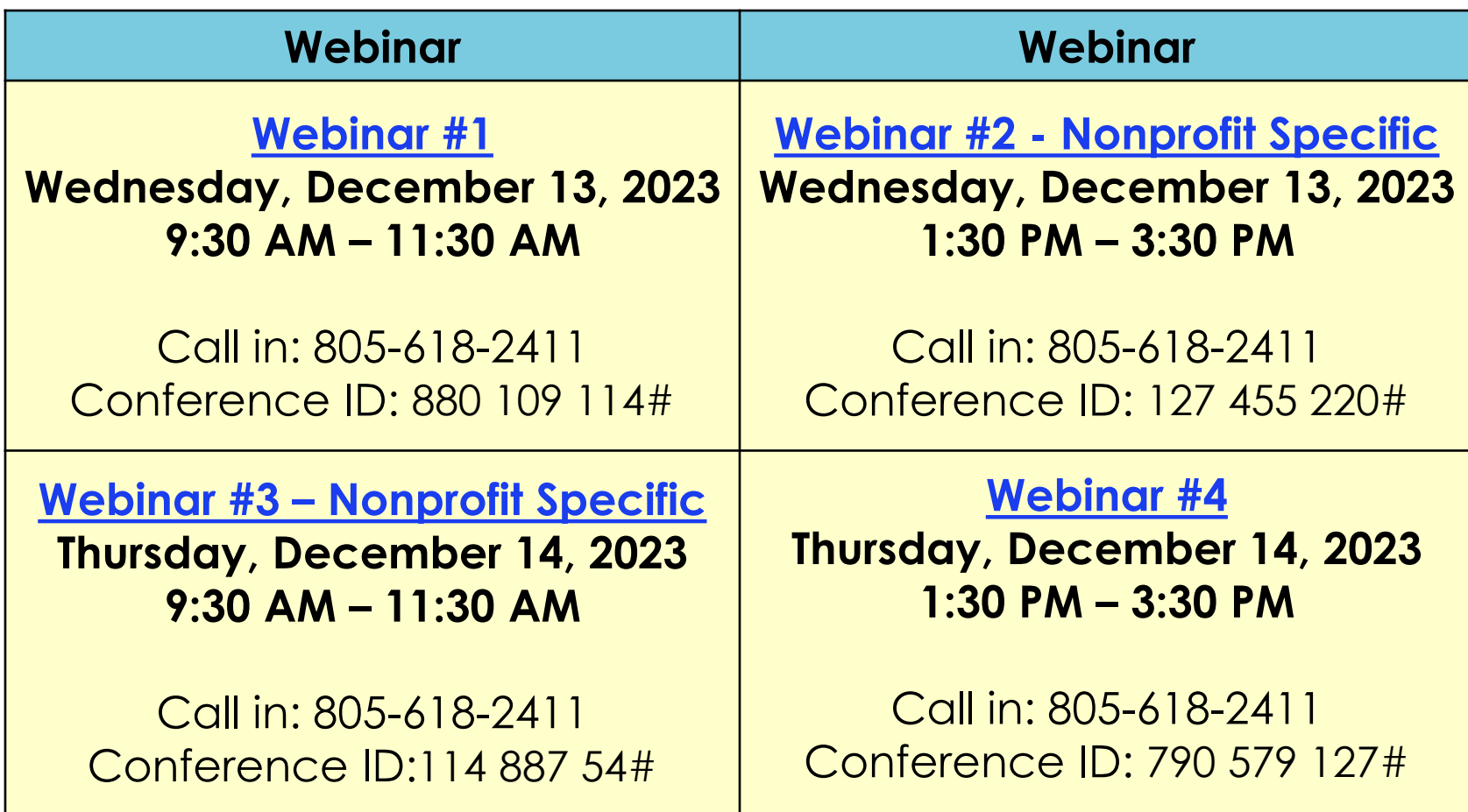

## **Updates: All Grants (1 of 2)**

• Grant Years you are responsible for:

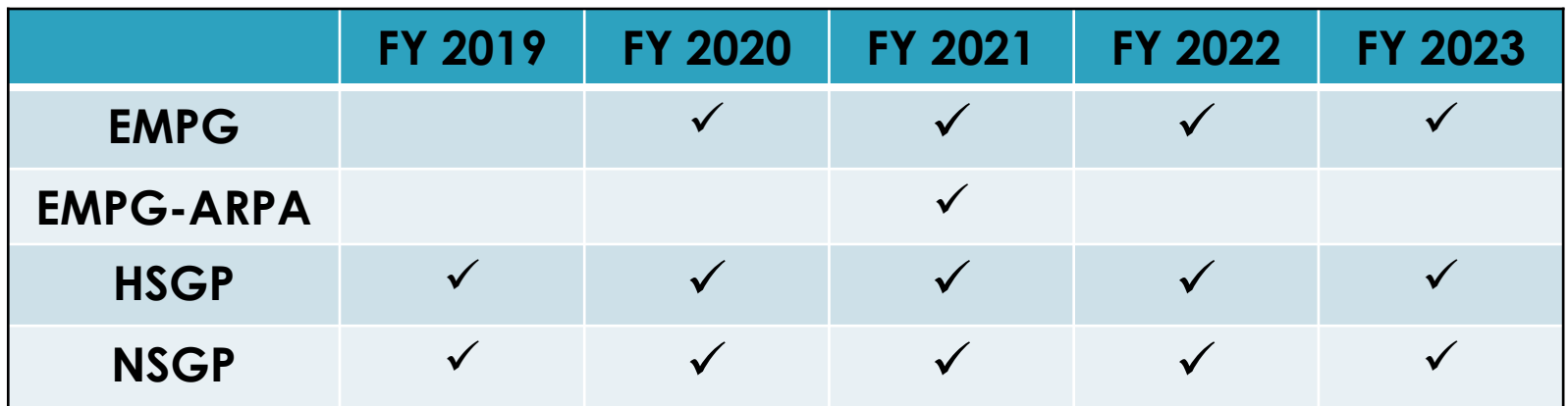

- EMPG Subrecipients will report on Grants Awarded for FY 2020, FY 2021, FY 2022, FY 2023, and FY 2021 American Rescue Plan Act funding.
- HSGP & NSGP Subrecipients will report on Grants Awarded for FY 2019, FY 2020, FY 2021, FY 2022, and FY 2023.

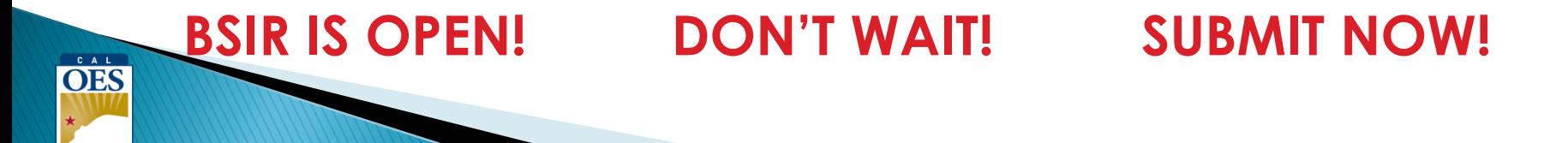

## **Updates: All Grants (2 of 2)**

- Cal OES will submit FY 2018 grants on behalf of Subrecipients unless the Organization received a Time Extension
- Due to Cal OES:

## **COB Friday, January 19, 2024**

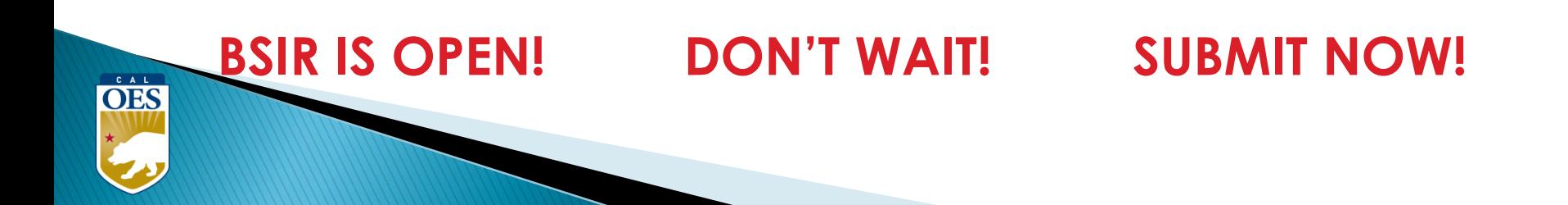

## **Updates: FY 2021 EMPG-ARPA (1 of 3)**

- FY 2021 EMPG-ARPA Funding will be entered separately in the GRT.
- Do not combine with EMPG

**OES** 

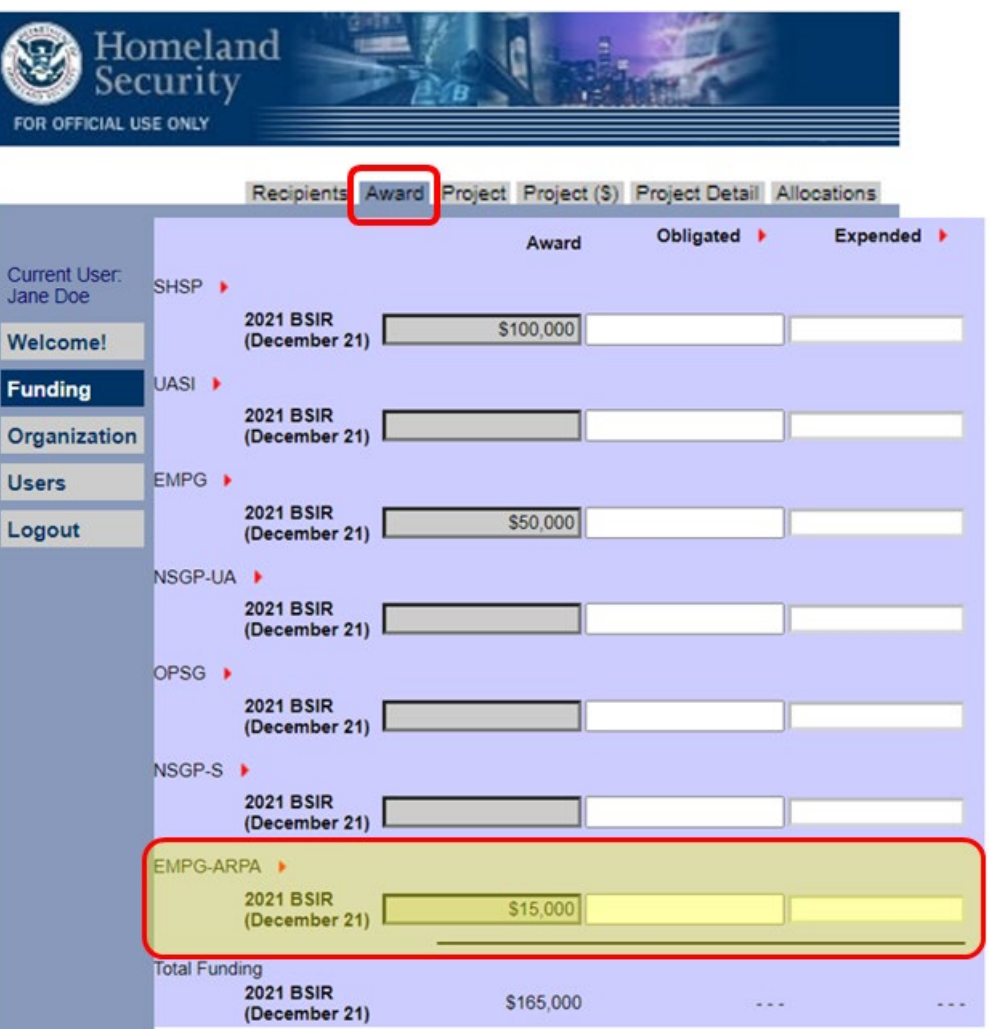

## **Updates: FY 2021 EMPG-ARPA (2 of 3)**

Homeland

• EMPG-ARPA will use its own FMFW with project information

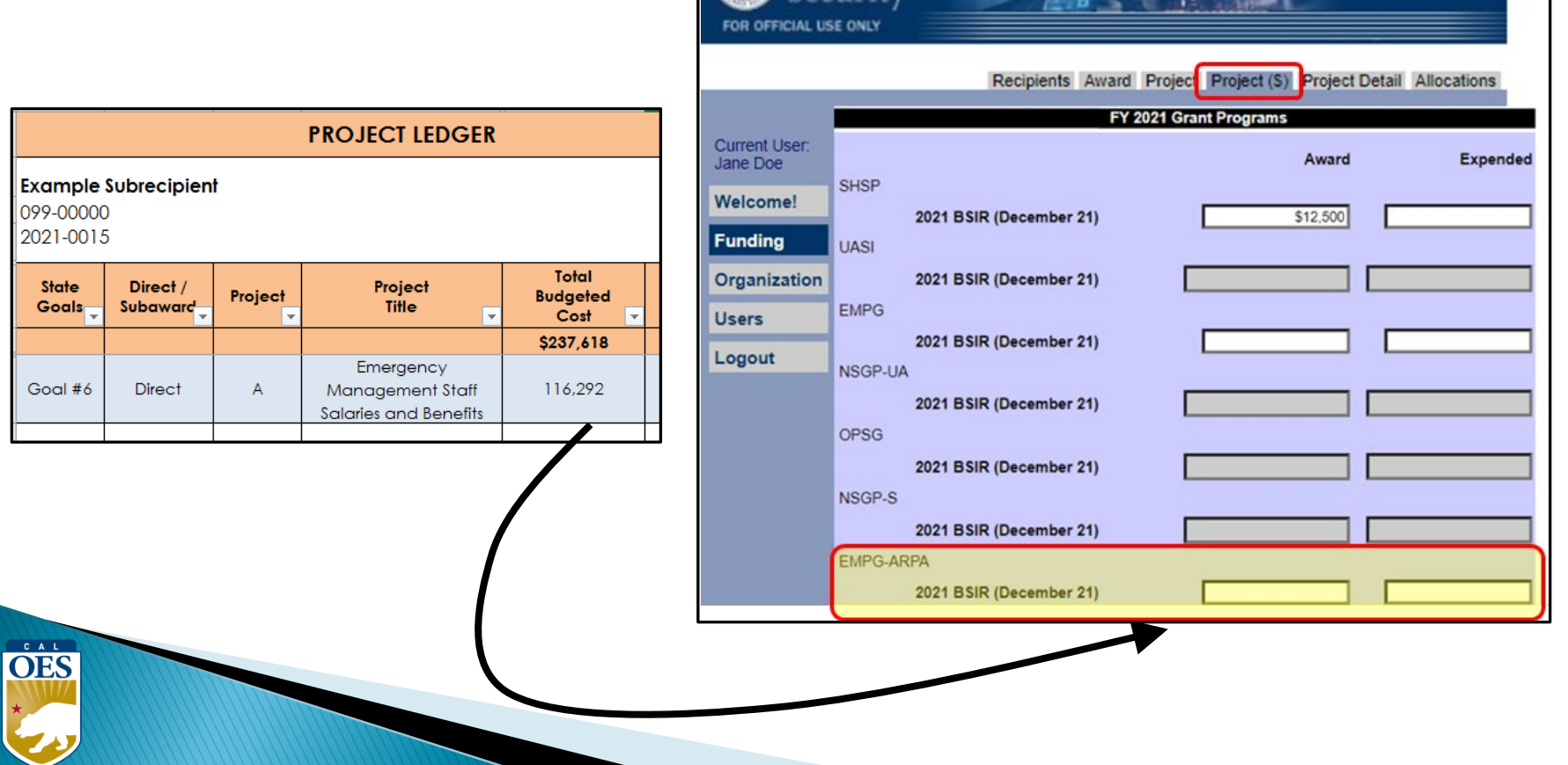

## **Updates: FY 2021 EMPG-ARPA (3 of 3)**

- Label each project title with "**EMPG"** or "**EMPG-ARPA**"
- Copy project title and description from FMFW
- Example: "**EMPG-ARPA Project A**: Project Title"

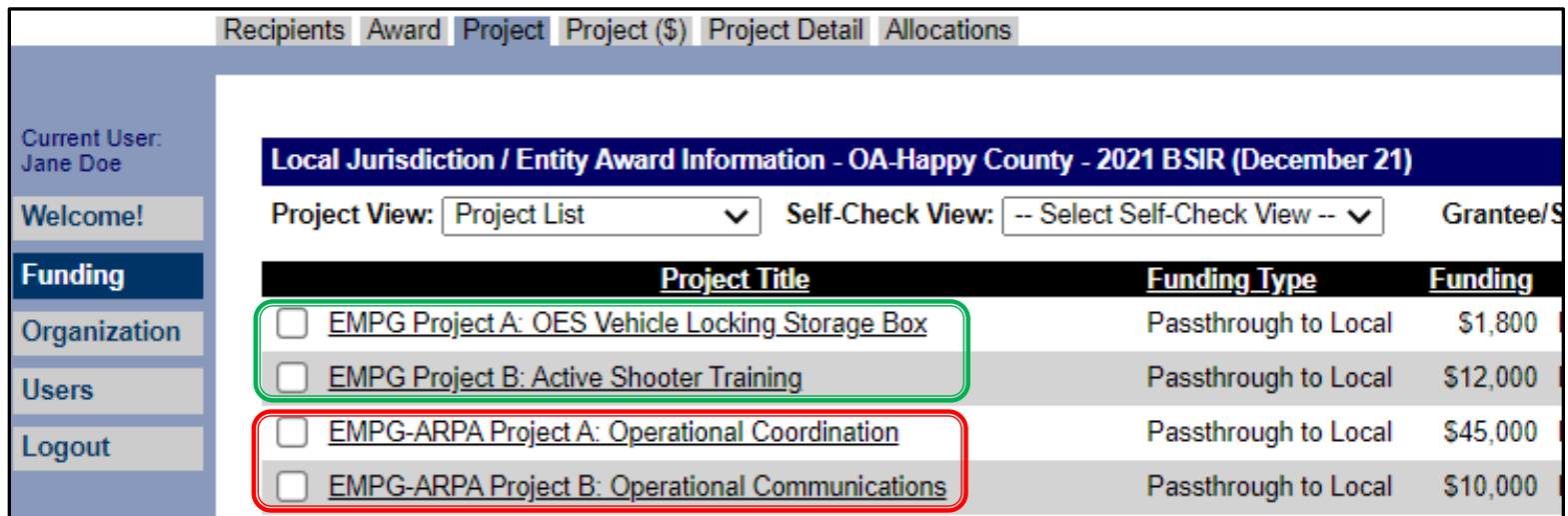

## **Updates: HSGP National Priorities**

- **Approved** National Priority projects should be submitted as is
- **Not approved** National Priority projects need to be updated according to FEMA Effectiveness review feedback
- All National Priority projects must be linked to the correct National Priority
- All projects must be linked to the correct IJ

## **Updates: HSGP Project Detail Tab (1 of 3)**

There are 2 new sections in the Project Detail tab:

- 1. 2023 Investment Alignment and Fusion Center
- 2. 2023 National Priority Area Alignment

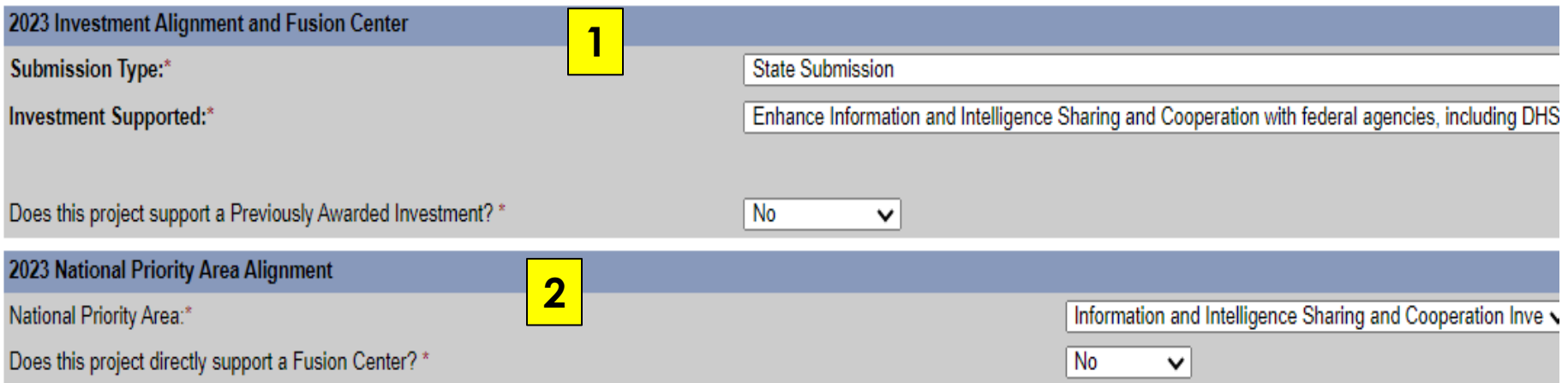

## **Updates: HSGP Project Detail Tab (2 of 3)**

2023 Investment Alignment and Fusion Center

- **Submission Type:** State Submission is the only selection
- **Investment Supported:** Choose the appropriate CA state IJ for this project

2023 Investment Alignment and Fusion Center **Submission Type:\*** 

Investment Supported:\*

**State Submission** 

Enhance Information a

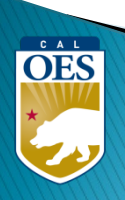

## **Updates: HSGP Project Detail Tab (3 of 3)**

2023 National Priority Area Alignment

- **National Priority Area:** Select appropriate National Priority Area for this project, or select "Not aligned with a National Priority Area"
- **Does this project directly support a Fusion Center?**

Only select "Yes" if your organization is a nationally recognized Fusion Center

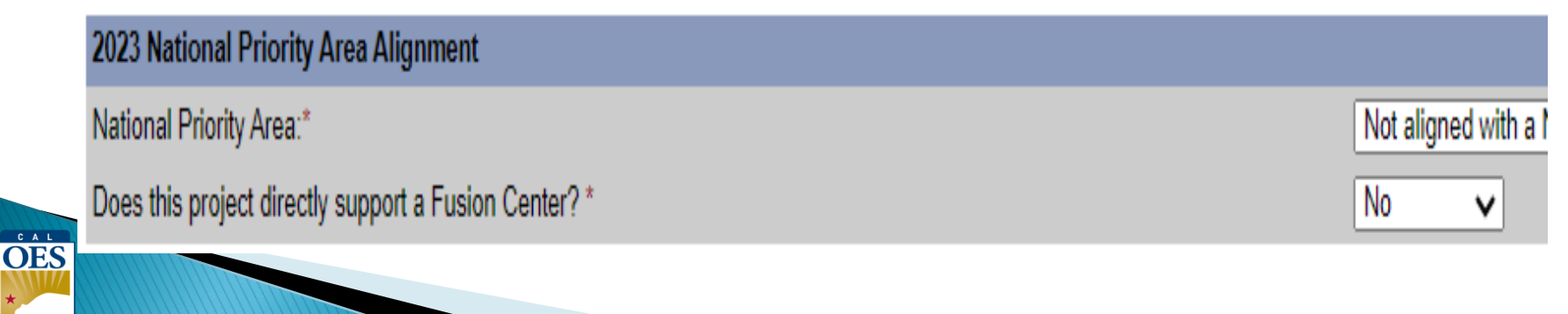

## **Reminder: Update Milestones**

Indicate if milestones have been met and remember:

- Minimum of 3 milestones per project
- Maximum of 4 milestones per project
- Provide anticipated dates for each milestone
- Milestones should cover the life of the project

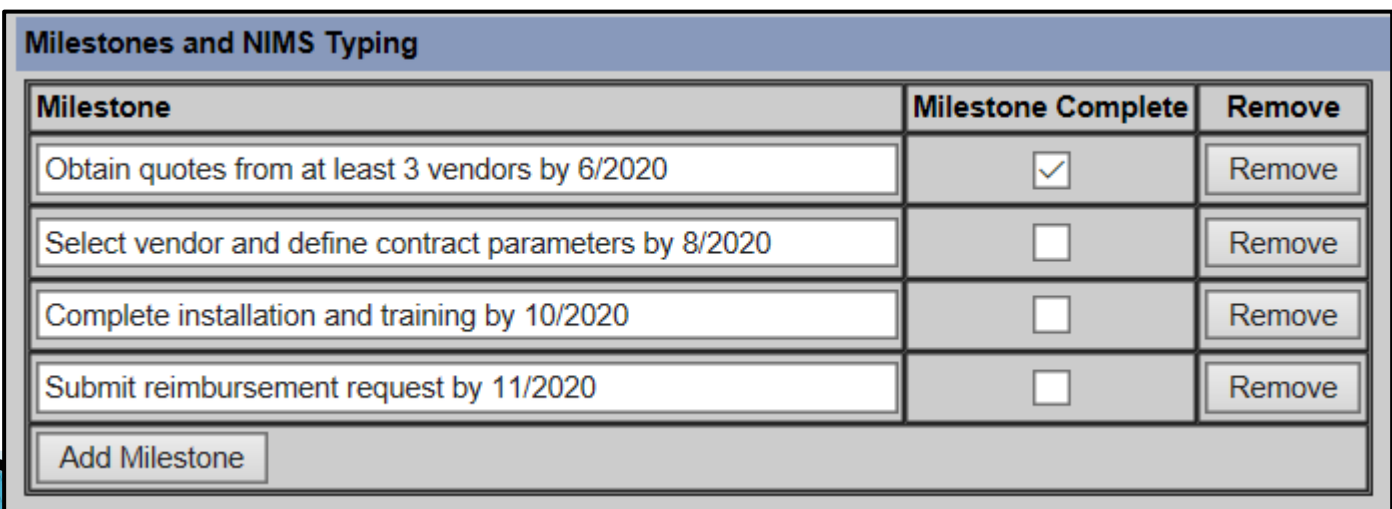

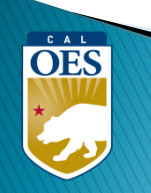

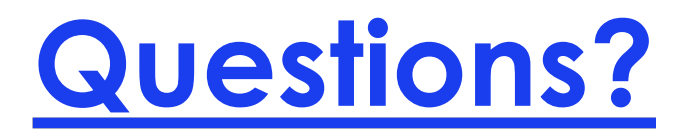

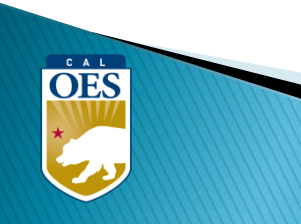

## **Webinar Content**

- Terminology
- BSIR Overview
- GRT Registration & User Log-in
- GRT Modules
- Entering and submitting BSIR Information (Funding Module)
- Submission/Workflow Process

## **Terminology**

- **BSIR** Biannual Strategy Implementation Report
	- <sup>o</sup> Progress report to account for grant funding
- **GRT** Grants Reporting Tool
	- <sup>o</sup> Website used to report project information to FEMA

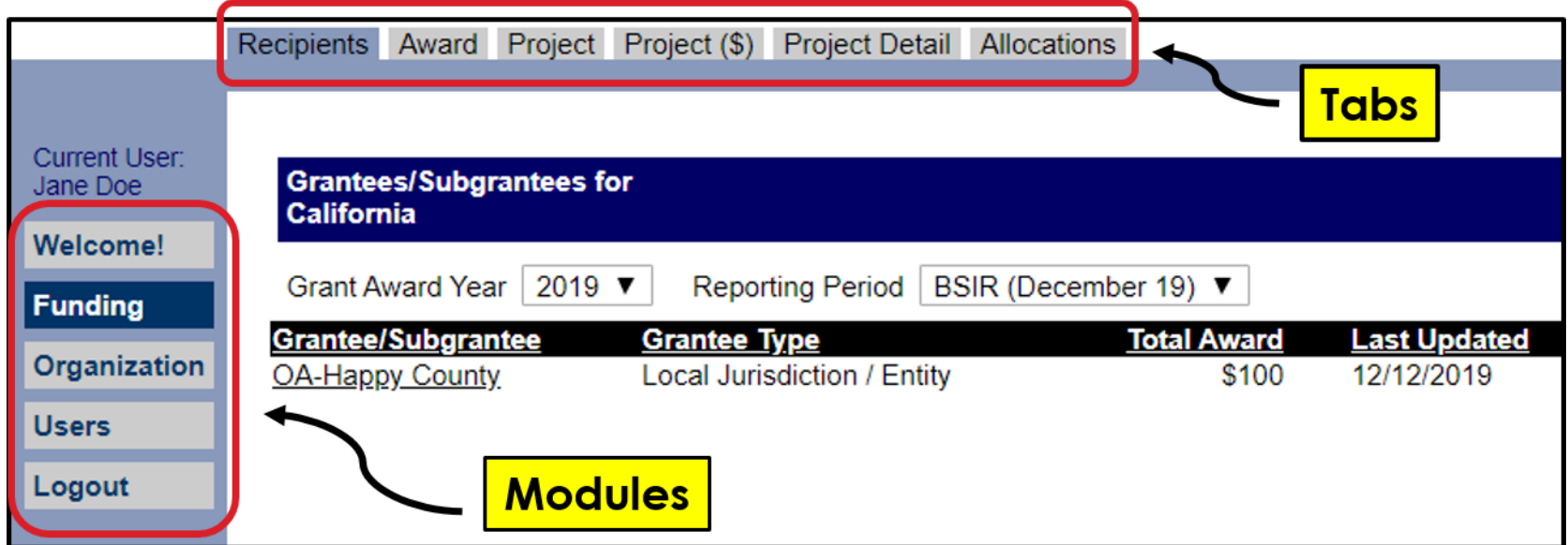

## **Terminology**

- **Award:** 2 meanings depending on the tab
	- o **Award Tab:** total amount of the grant funding
	- Project (\$) Tab: amount budgeted for that specific project

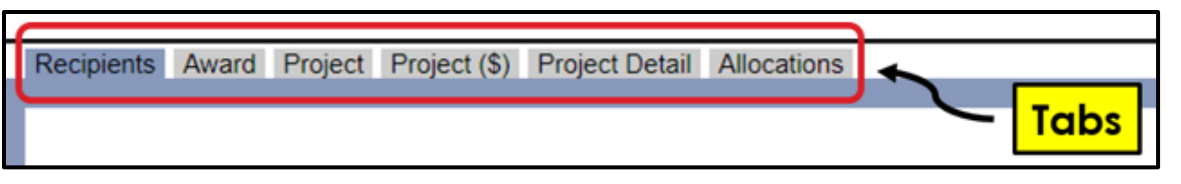

- **Obligated:** funds that have to be paid to a vendor for a good/service already provided, but have yet to be paid
- **Expended**: funds that have been paid to a vendor to fulfill an obligation

**OES** 

## **BSIR Overview**

• Purpose of the BSIR:

○ Show the cumulative progress of your projects ○ Info collected is used by the Governor's office

• Most Importantly, BSIR is **MANDATORY** per federal regulations, which require performance measurement

## **BSIR Overview**

- BSIR Reporting cycle is every 6 months:
	- o Winter BSIR: July 1 December 31
	- o Summer BSIR: January 1 June 30
- Cal OES uses BSIR to meet reporting requirements identified by the DHS/FEMA
- Cal OES and FEMA use the BSIR to determine feasibility and effectiveness of grant projects

**OES** 

#### **BSIR Deadlines: December 2023**

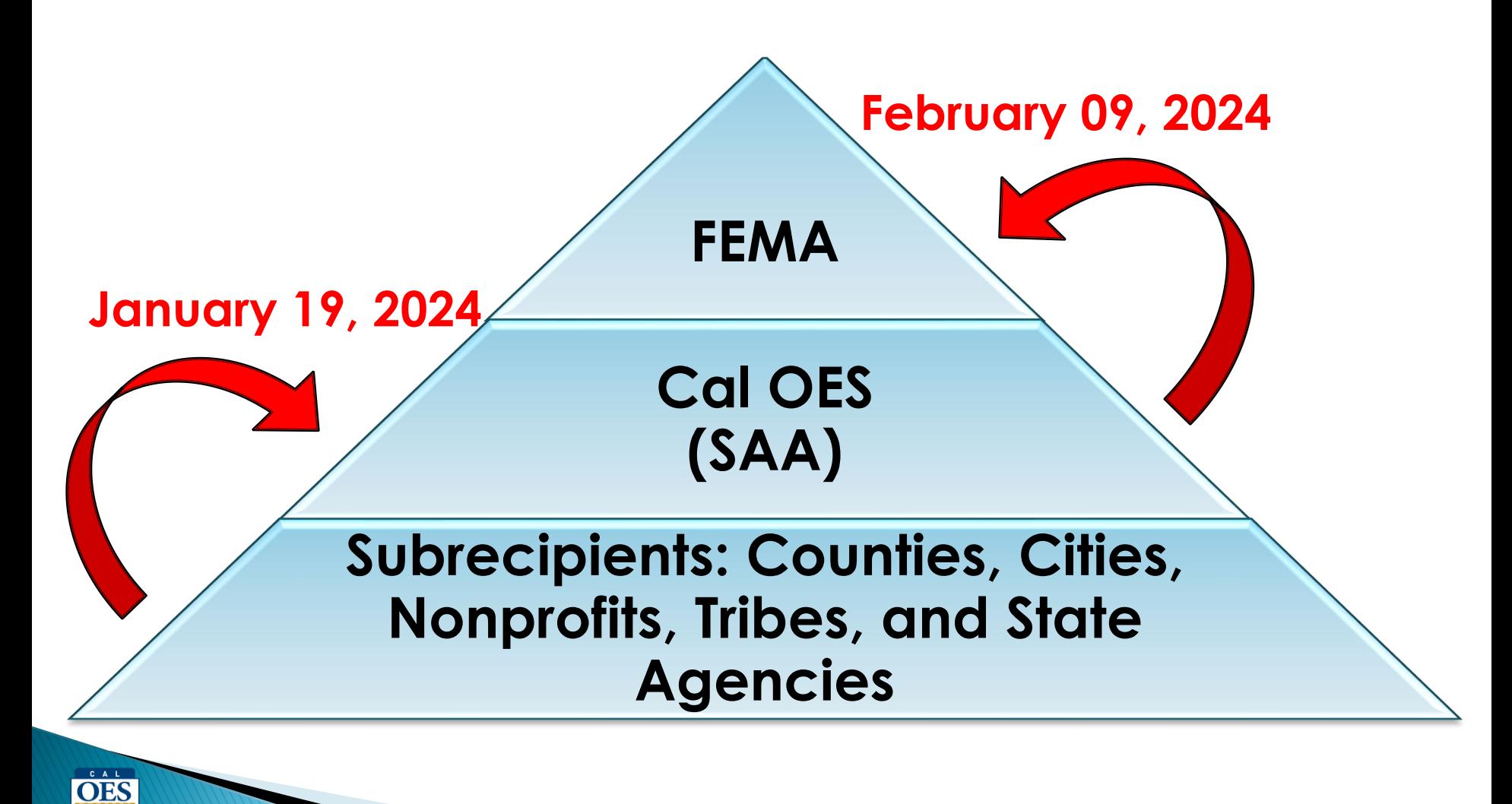

# **GRT REGISTRATION**

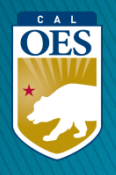

#### **GRT Homepage – www.reporting.odp.dhs.gov**

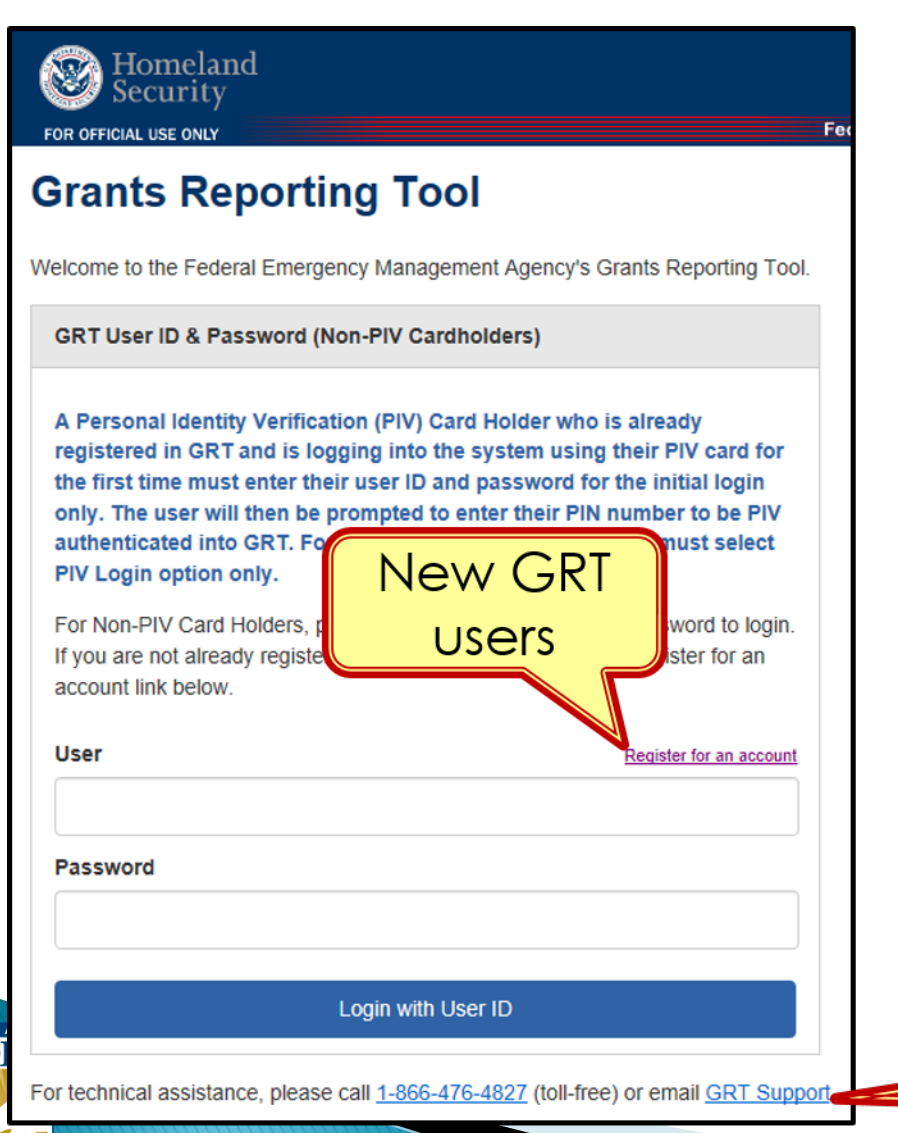

 $\Omega$ 

- New users must register and be approved by program representative
- 45 days of inactivity locks out user
- Contact your program representative if your account is inactive or needs password reset

**GRT Technical Support** 

### **Registration Form – Step 1**

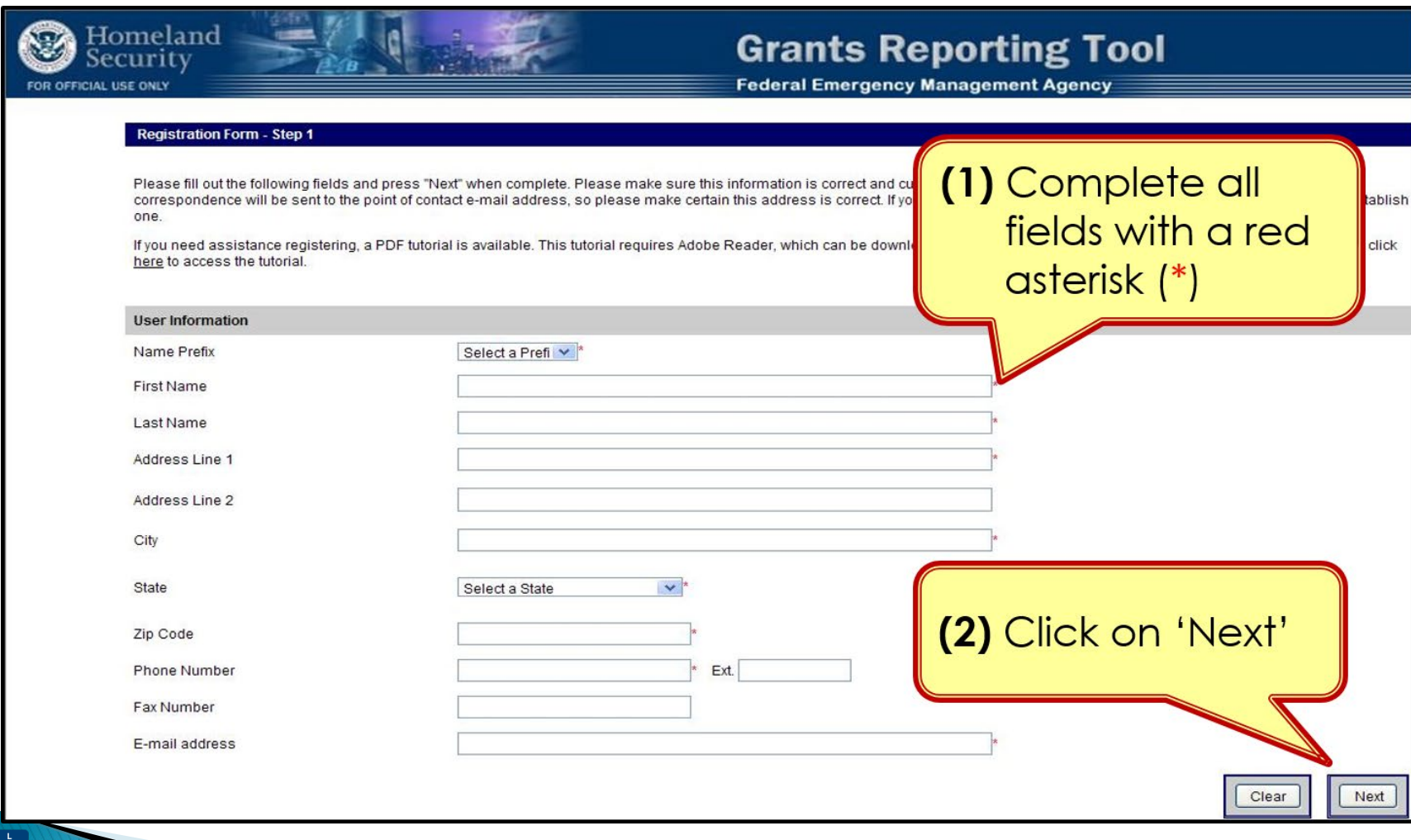

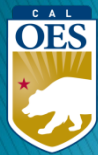

## **Registration Form – Step 2**

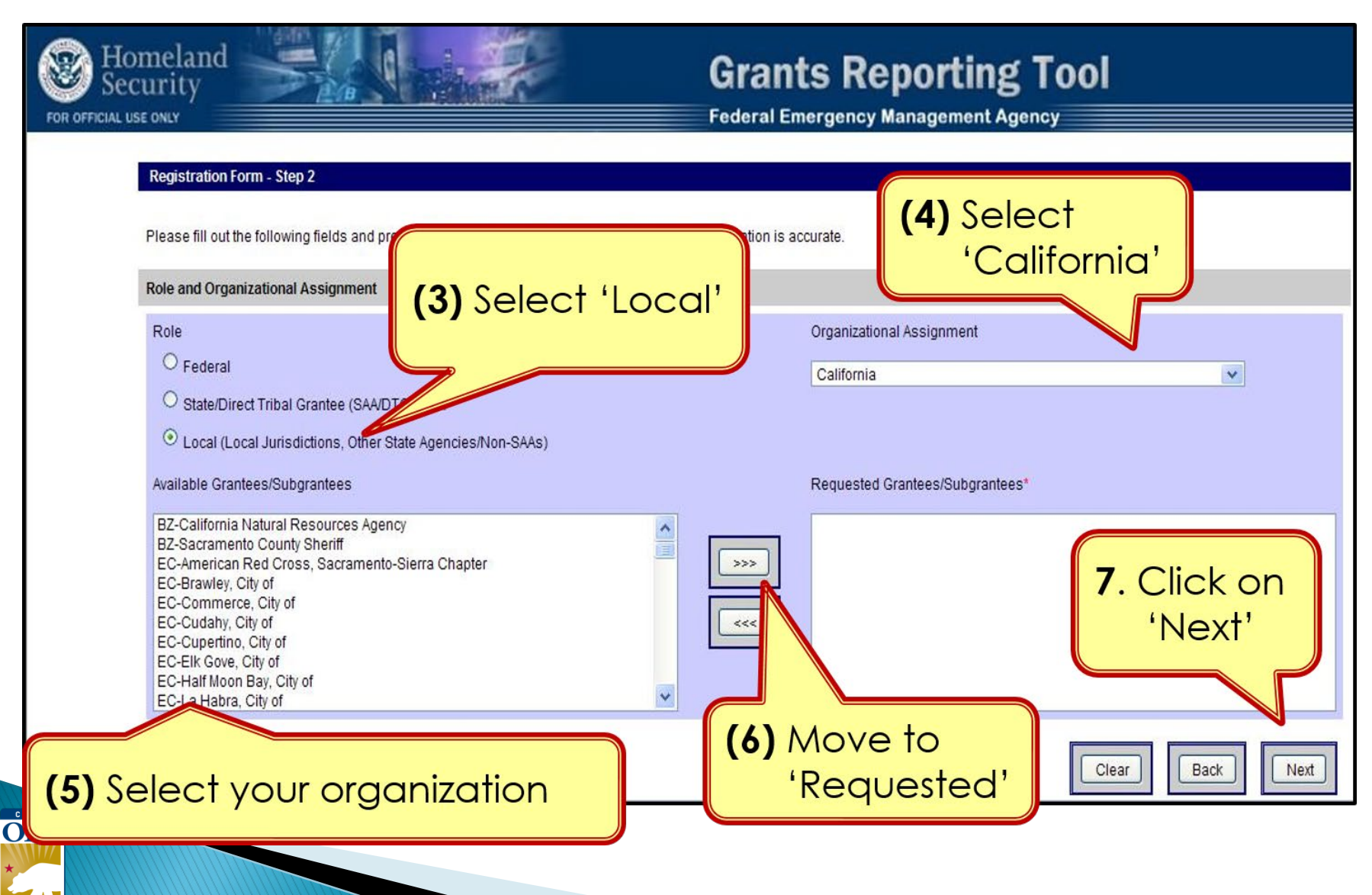

### **Registration – Step 3**

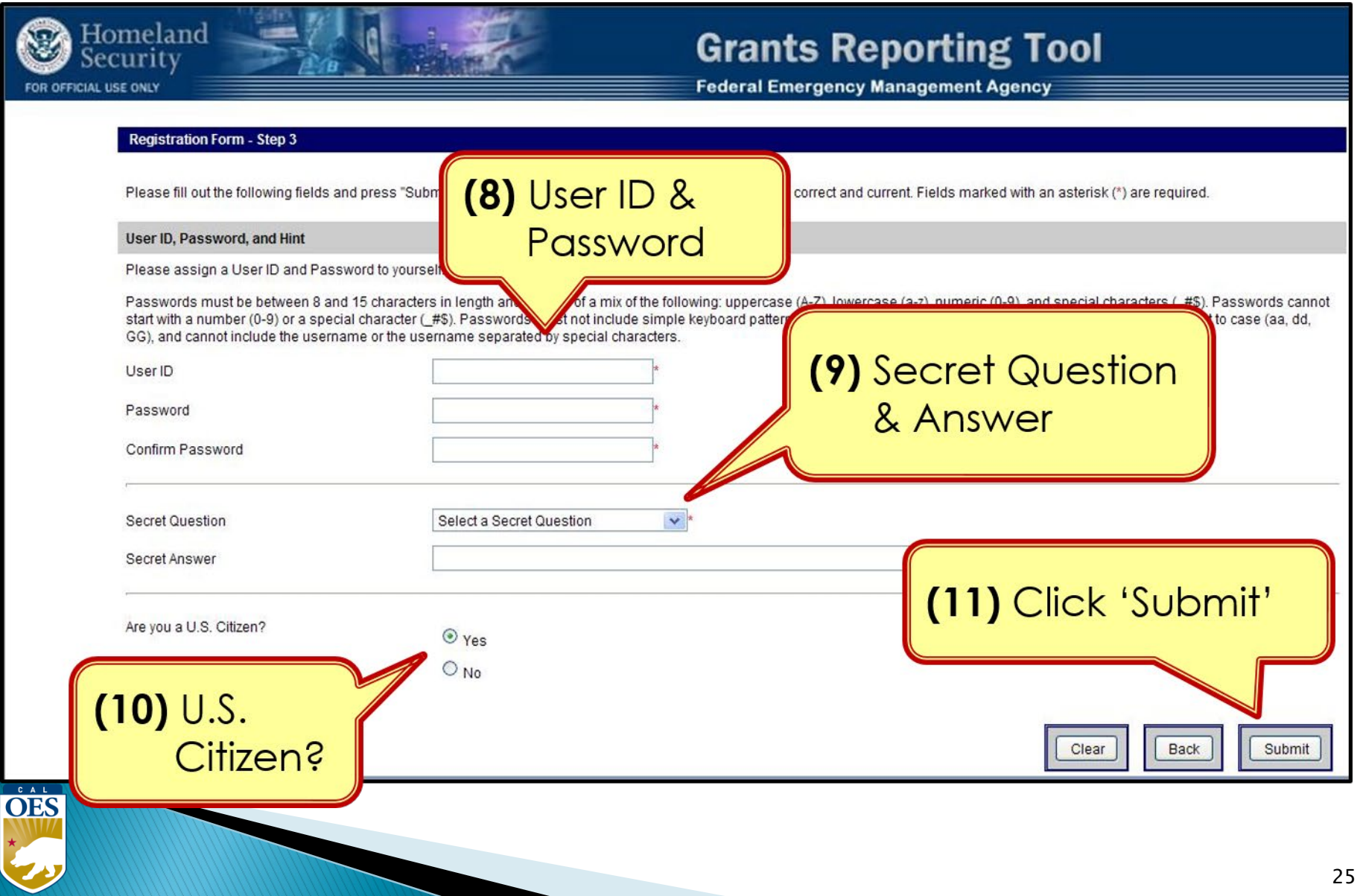

## **Password Criteria**

- 8 to 15 characters & contain at least one:
	- <sup>o</sup> Uppercase letter (A-Z)
	- <sup>o</sup> Lowercase letter (a-z)

 $\dot{\overline{\text{OES}}}$ 

- <sup>o</sup> Numeric character (0-9)
- <sup>o</sup> Special Character: **#**, **\$**, **\_**
- No character repeats, sequences, key patterns
- Cannot start with number or special character
- 3 failed log-in attempts in 24 hours locks account
- Must change password every 90 days
- Password must be different from the last password

## **Things to Remember**

- When to call your program representative
	- o After registration

**OES** 

- o To unlock your account
- o Forgot or need to reset password
- All Subrecipients are "**Local Users**"
- Each User should have their own account
- Password must be changed every 90 days
- Double-check profile information for accuracy

**GRT Introduction**: Welcome Page and Users Module

## **GRT Modules**

- **1. Welcome**
- **2. Funding**
- **3. Organization**
- **4. Users**
- **5. Logout**

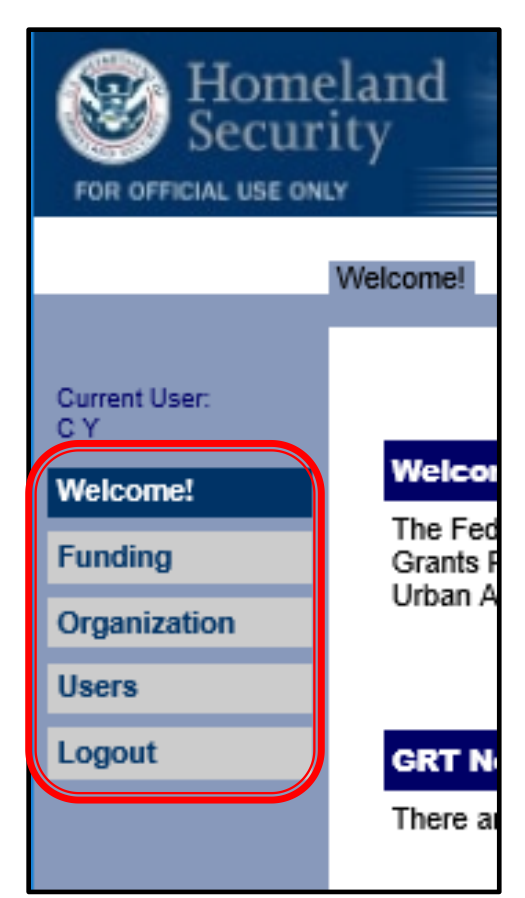

Users with Admin rights have access to the **Organization** module

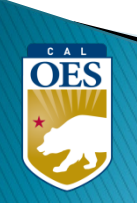

### **Welcome Page - Help References**

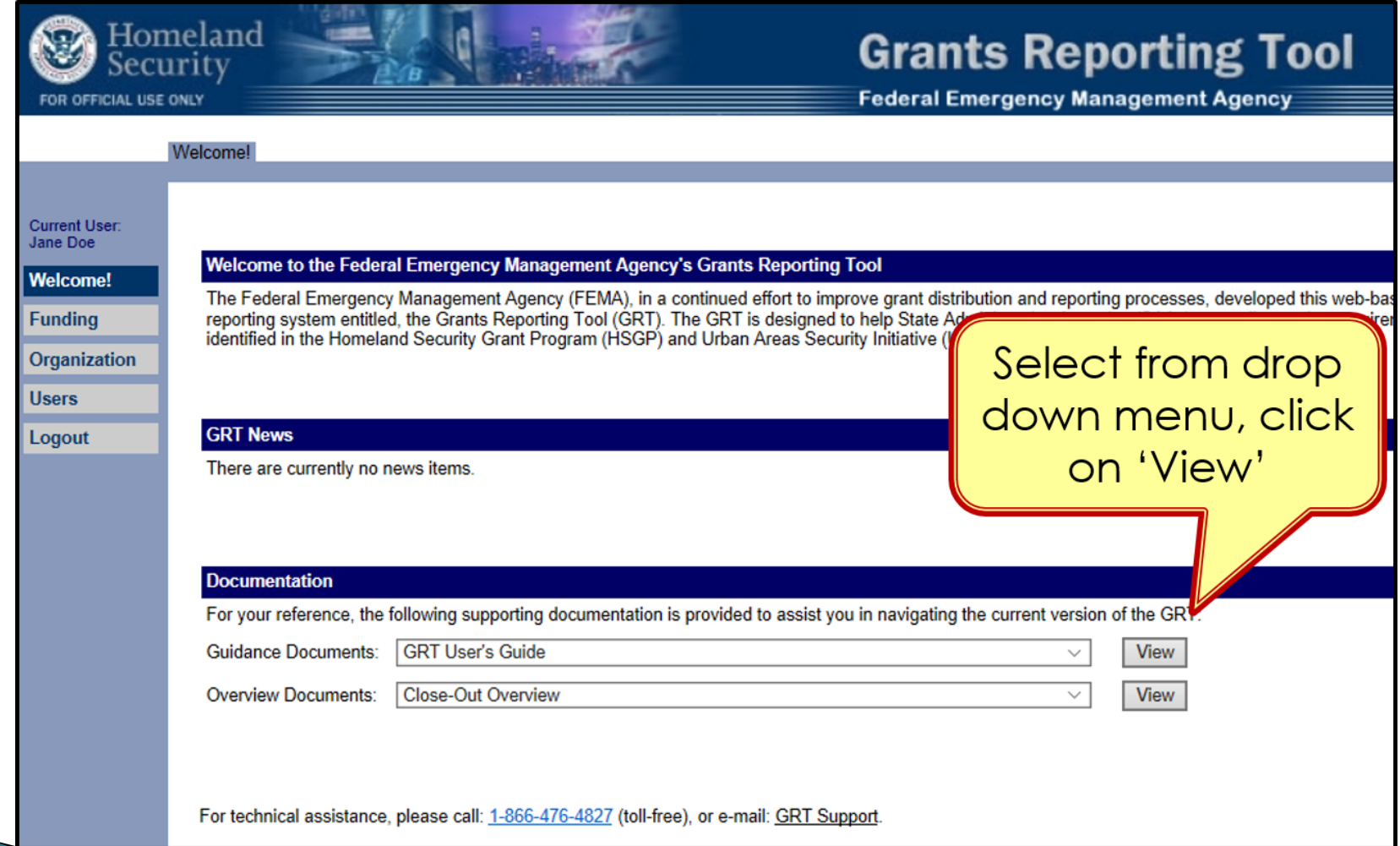

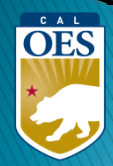

#### **Users Module - User Detail Tab**

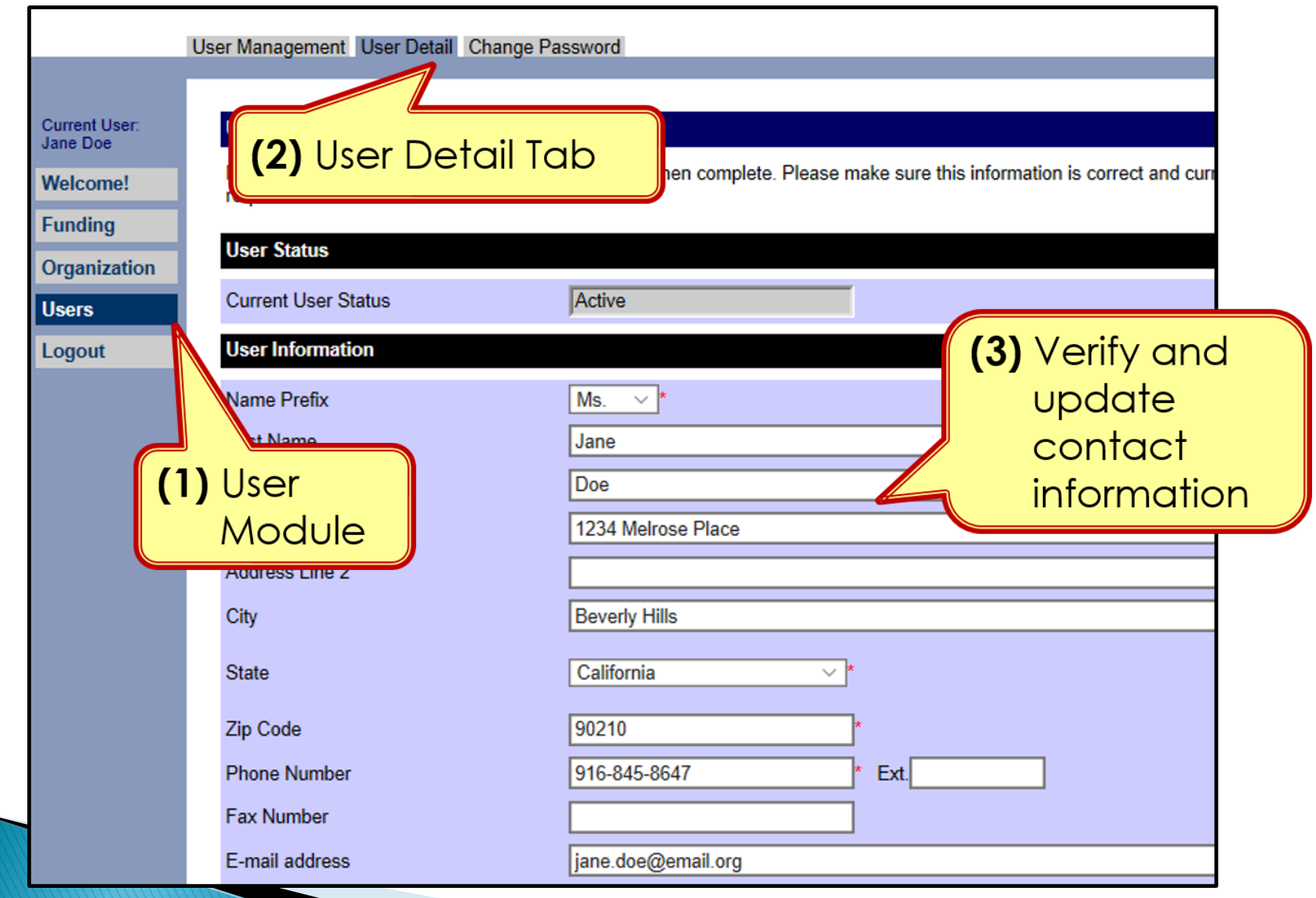

OES

31

## **Users Module - User Detail Tab**

• Do NOT add role assignments

 $\overline{\mathbf{O}}$ 

<sup>o</sup> Account will need re-approval and you'll be locked out

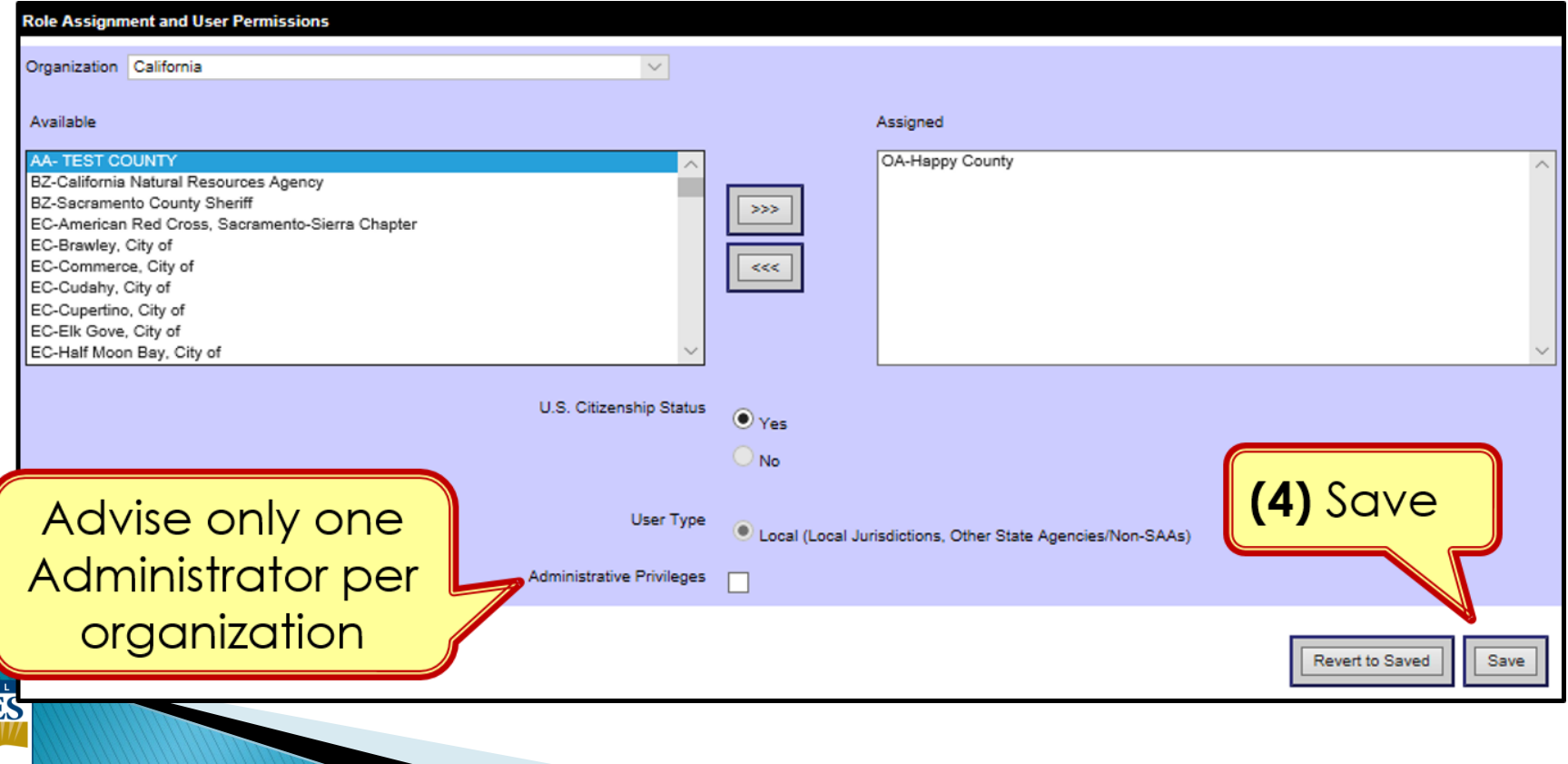

## **Organization Module - Subgrantees Tab**

- This tab only exists for Administrator accounts.
- Cal OES enters contact info for your organization when you are awarded for the first time; may be incomplete.
- Please verify information for your organization's main Point of Contact

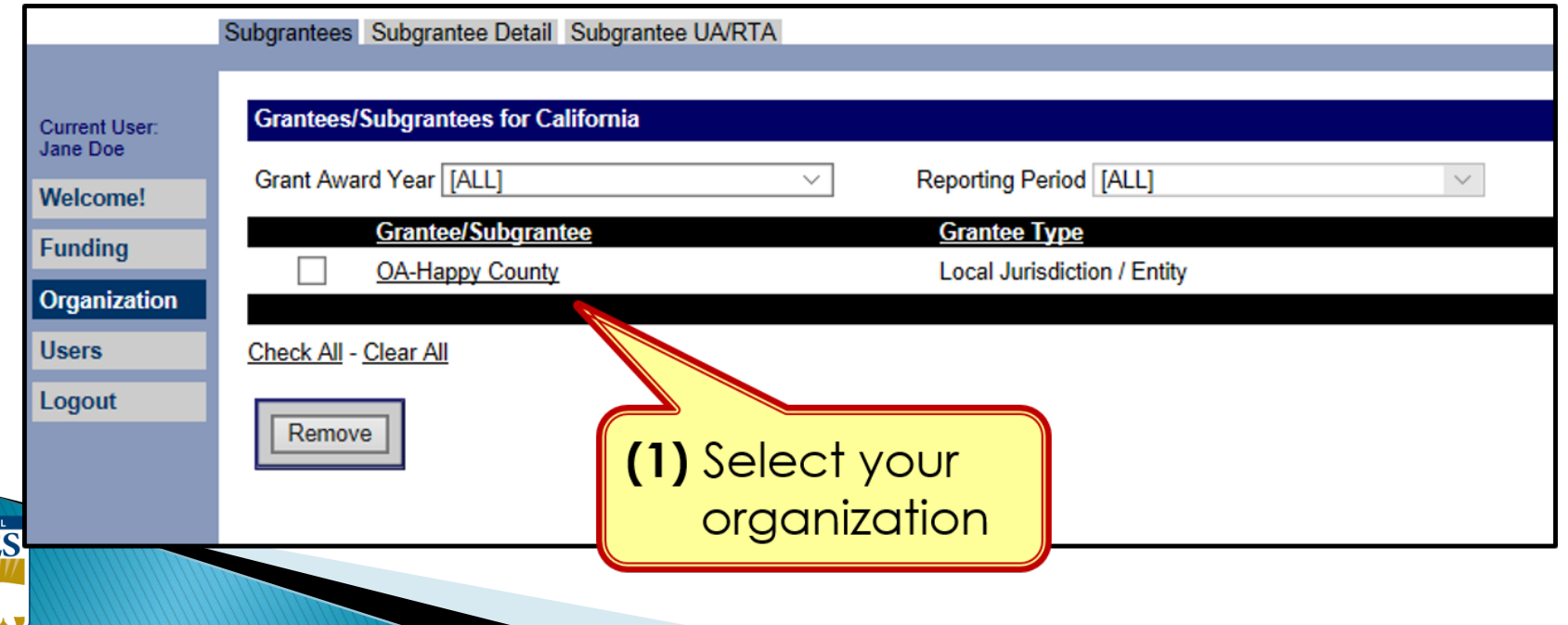

#### **Organization Module - Subgrantee Detail Tab**

#### Subgrantee Detail Tab

CAL **OES** 

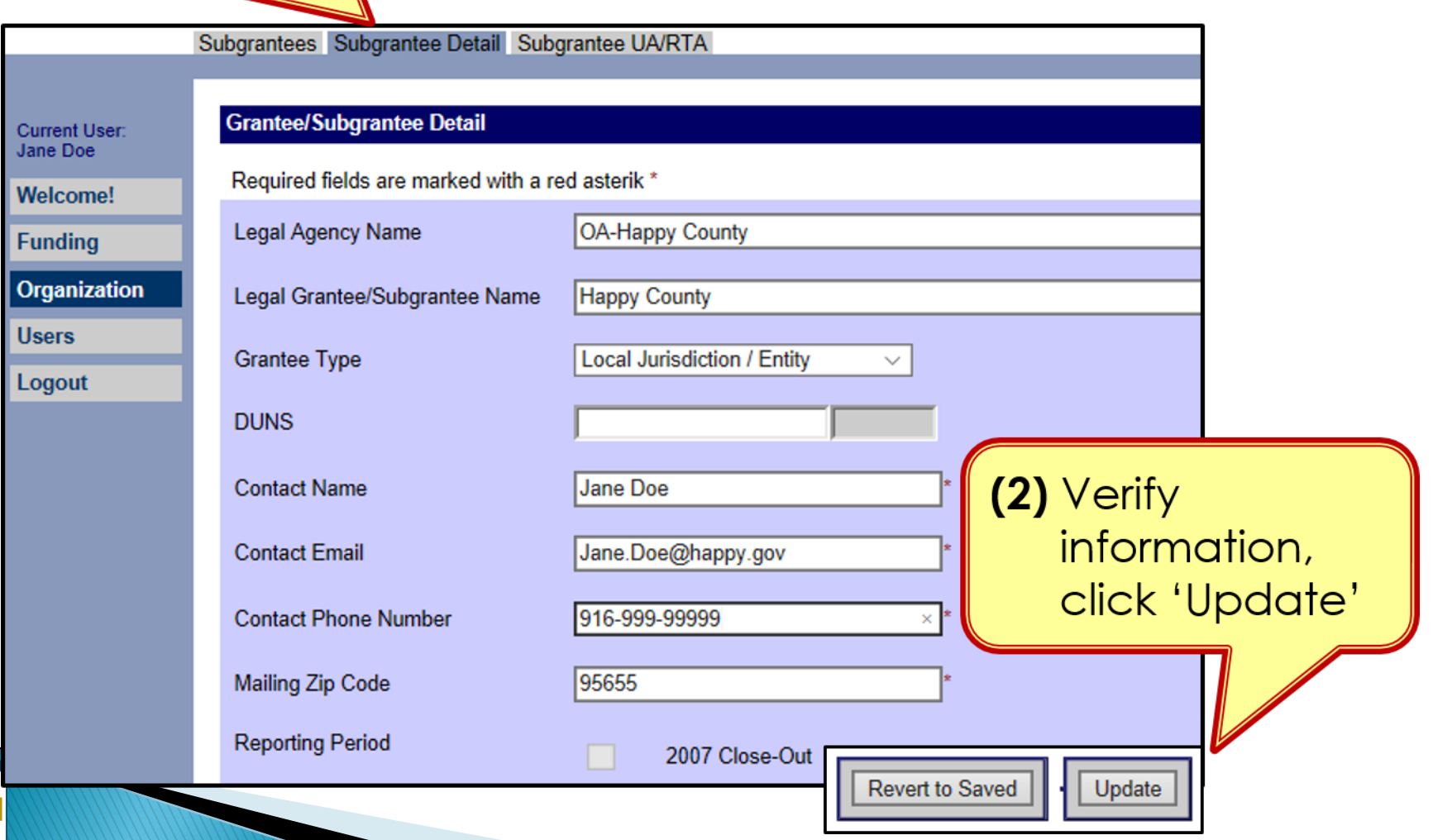

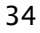

# **FUNDING MODULE:** CREATING & UPDATING PROJECTS

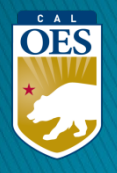

## **Funding Module** - **Recipients Tab**

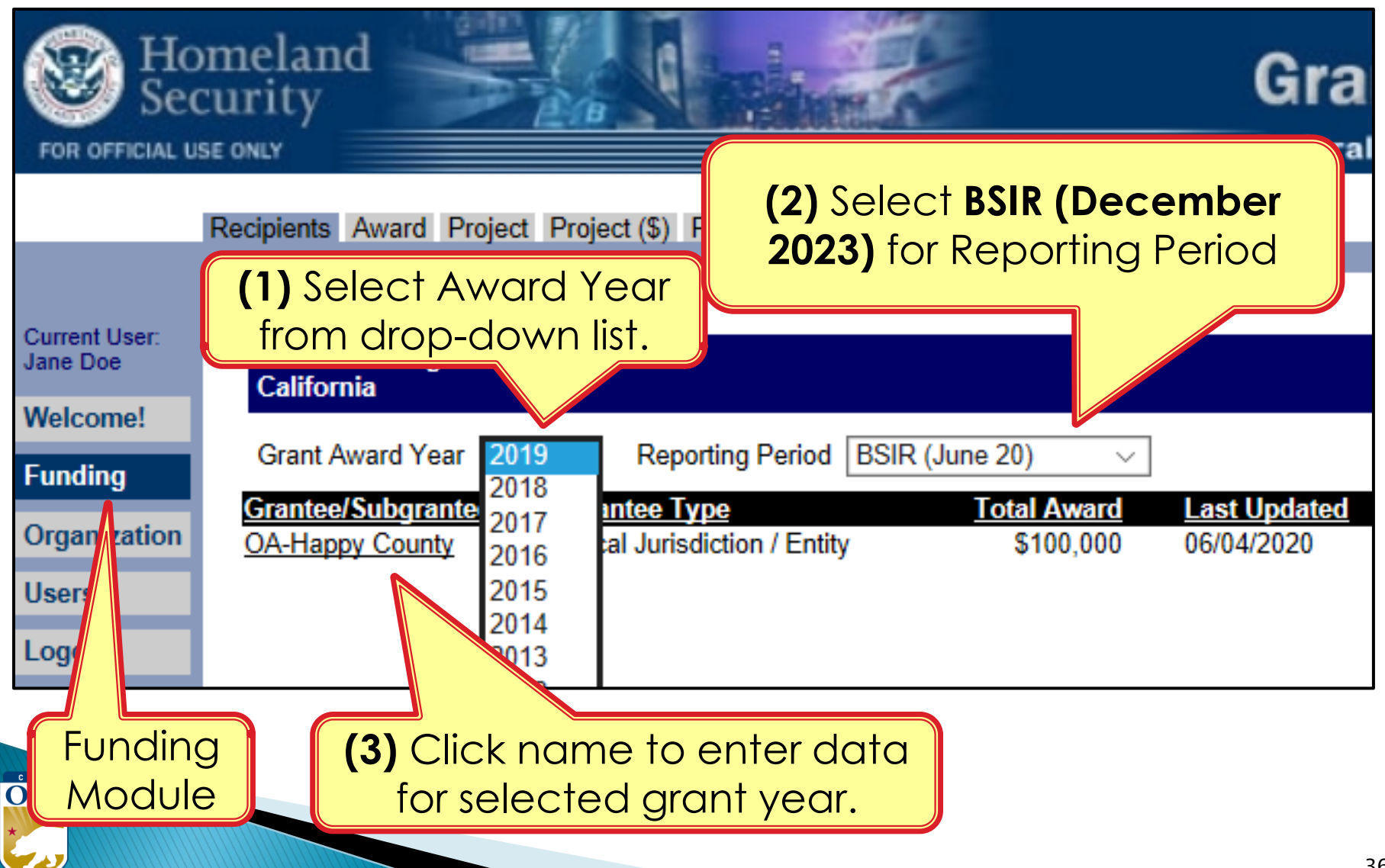
## **Funding Module** - **Award Tab**

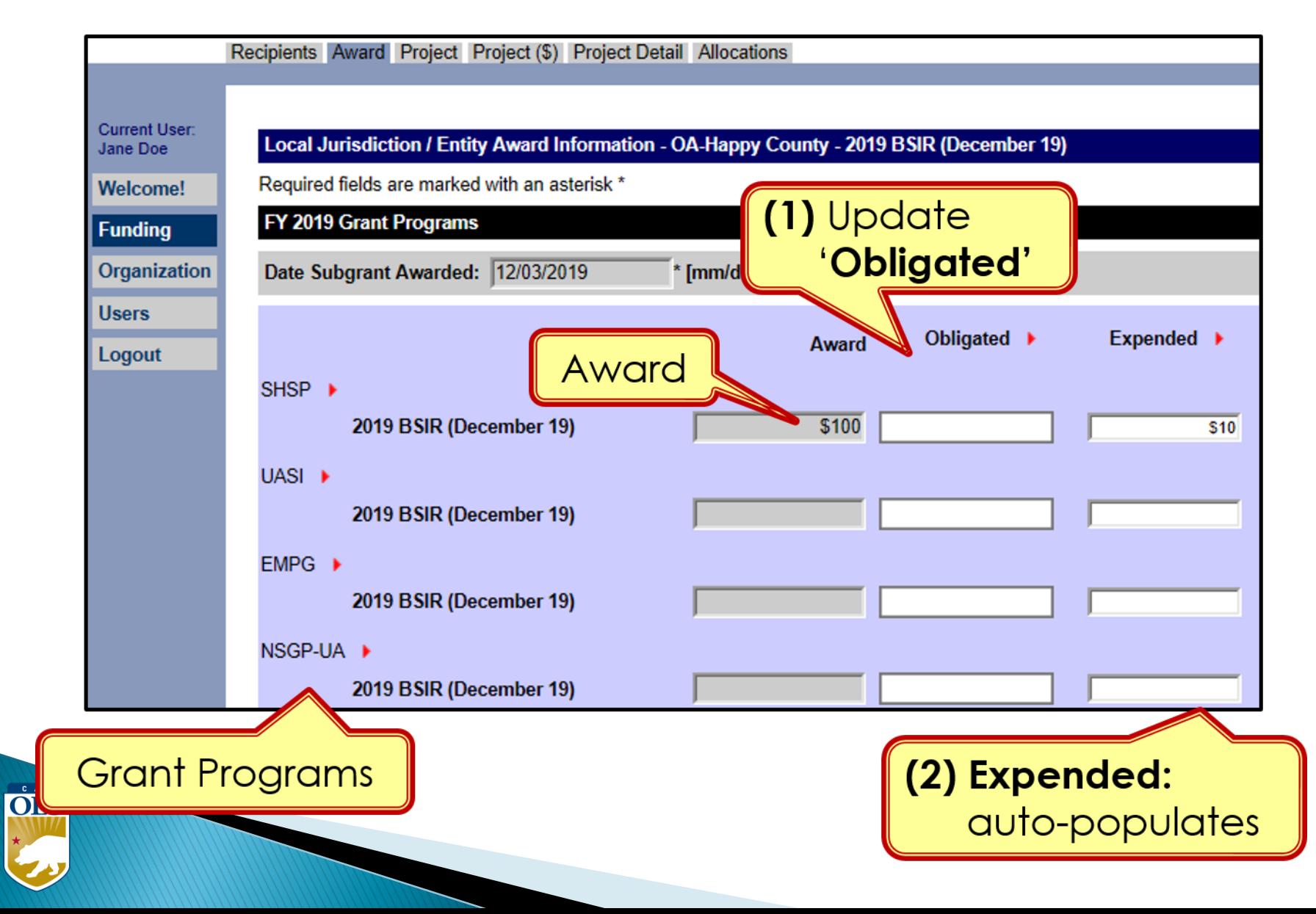

# **Funding Module** - **Project Tab**

- Use recent FMFW to create/edit projects in GRT
- Project Ledger will have almost all the info needed
- SAA will adjust the award amount due to increase funding or disencumbered funds.
- *Save frequently*: 20 minute GRT time out.
- **Report FY, 2020, 2021, 2022, 2023 this reporting period**.(**FY 2018 & 2019 if Time Extension approved**)

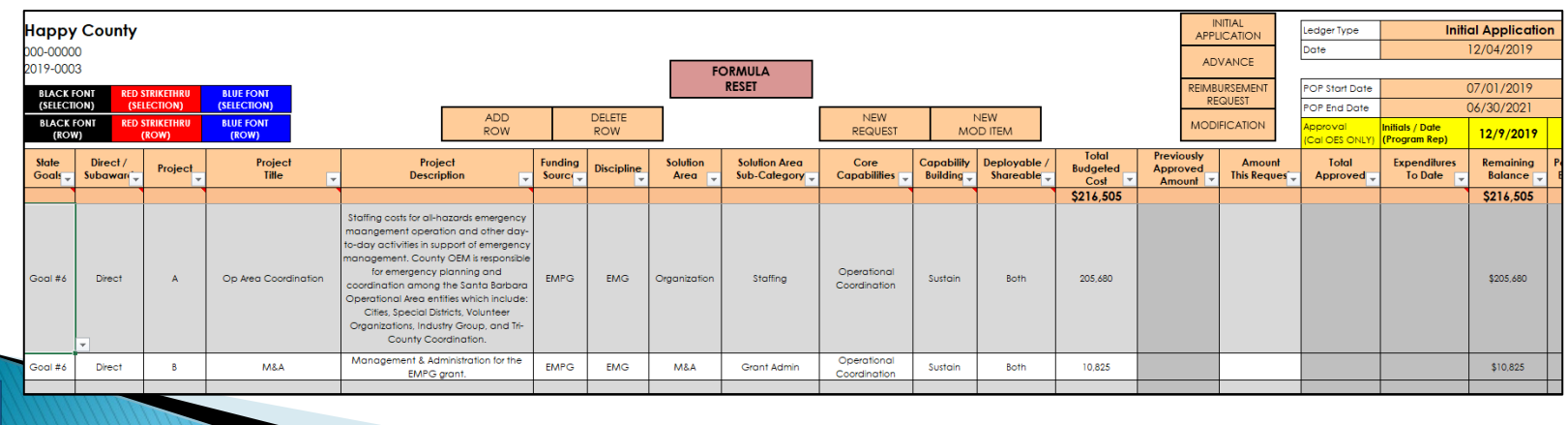

### **Funding Module - Project Tab**

#### (1) Click 'Project' Tab to enter/edit projects

Recipients Award Project Project (\$) Project Detail Allocations

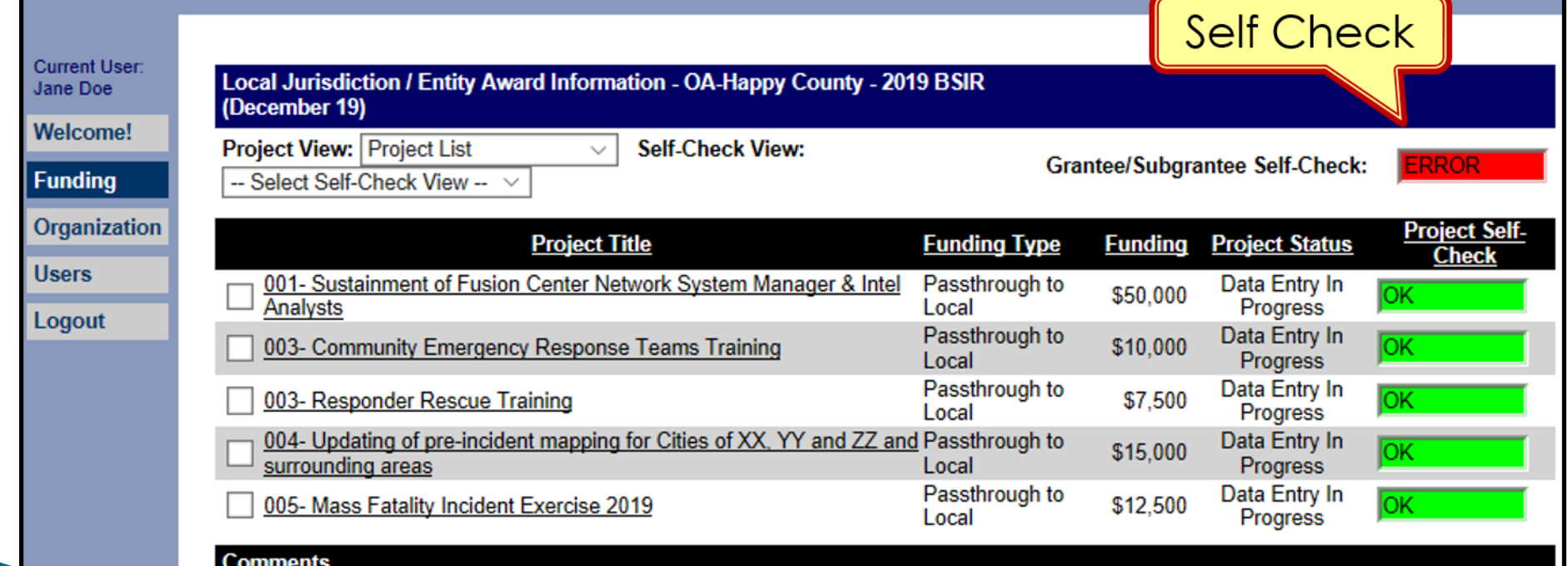

#### **Funding Module** - **Project Tab (Create Project)**

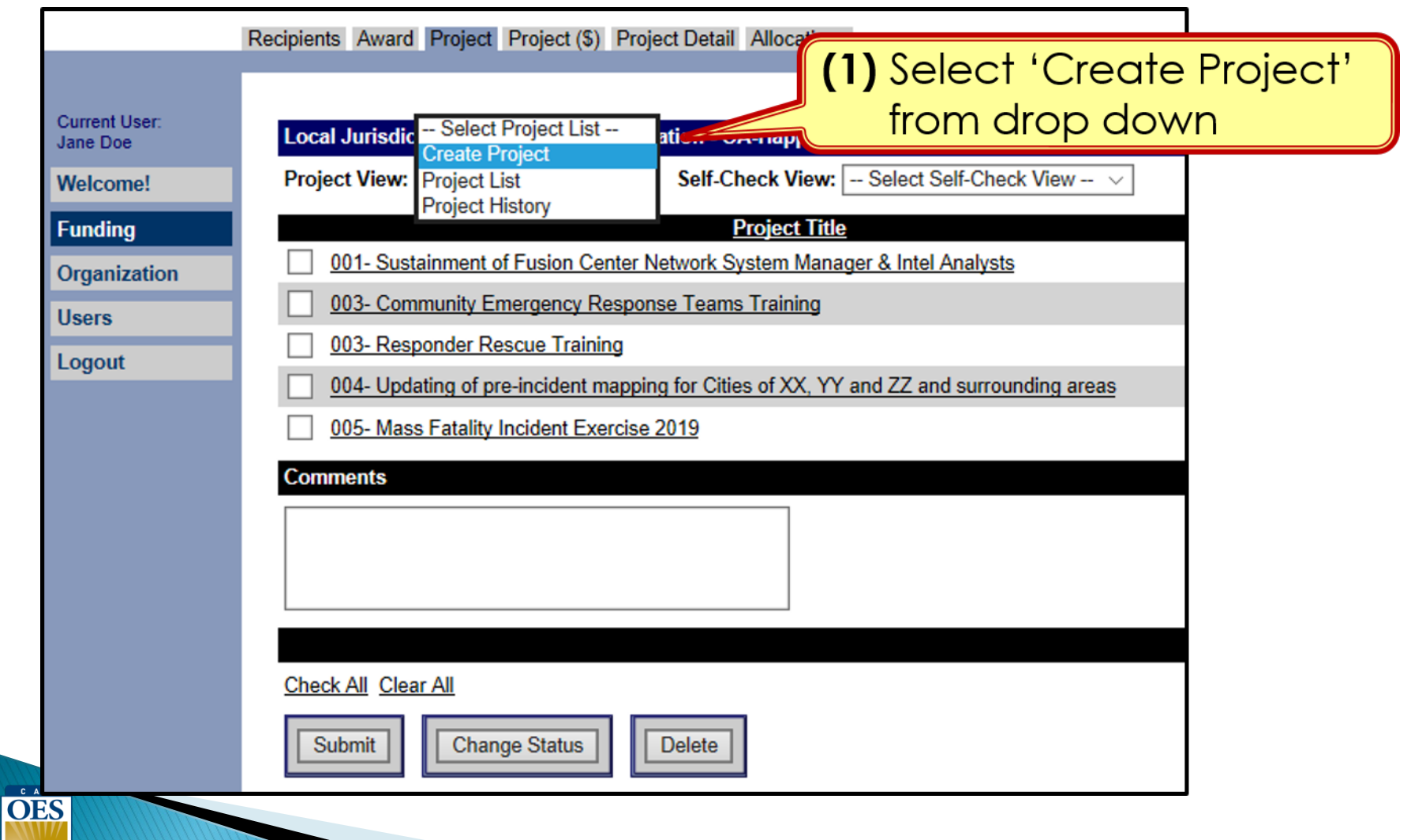

#### **Funding Module**: **Project Tab (Create Project)**

**(1)** Use Project Ledger to copy/ paste Project Title & Project Description

**OES** 

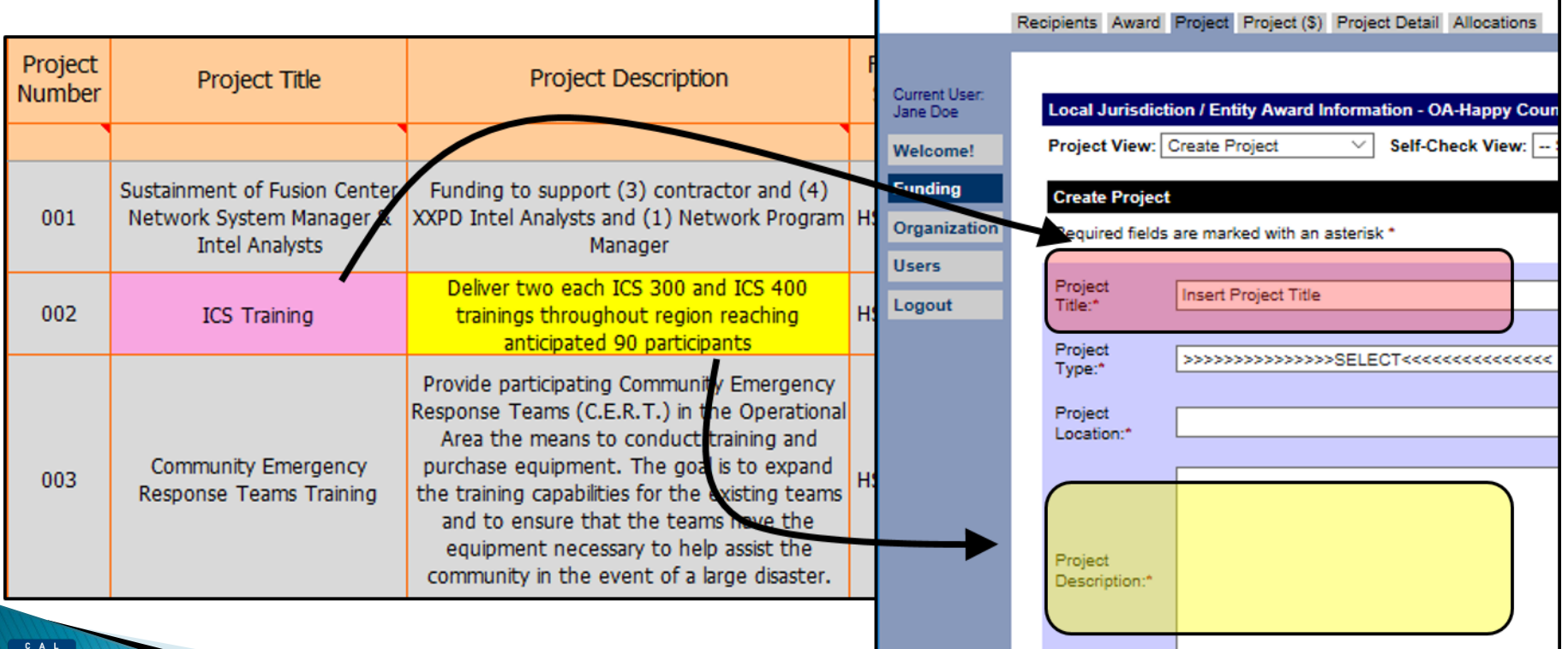

#### **Funding Module**: **Project Tab (Create Project)**

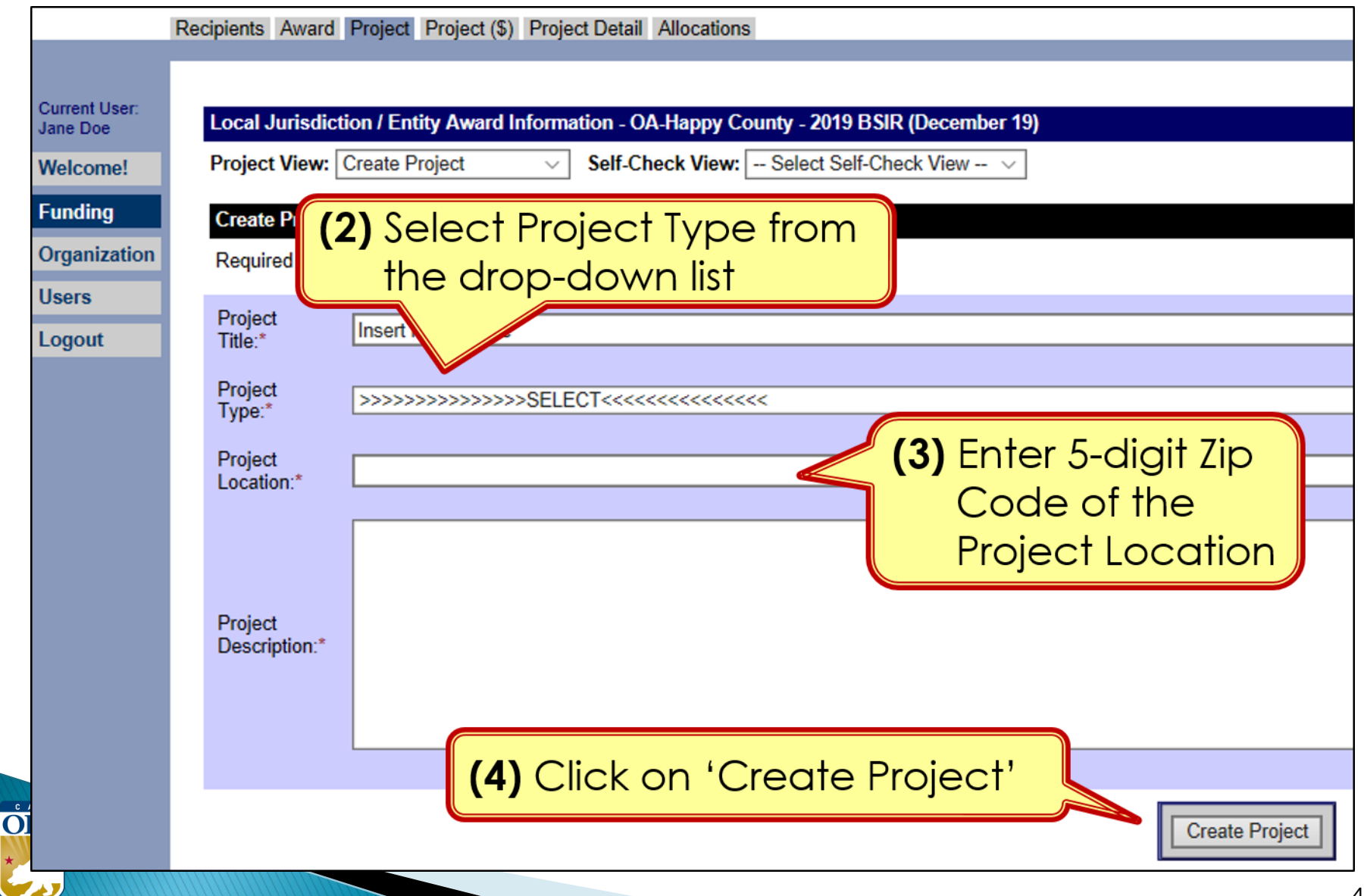

### **Funding Module**: **Project Tab (Create Project)**

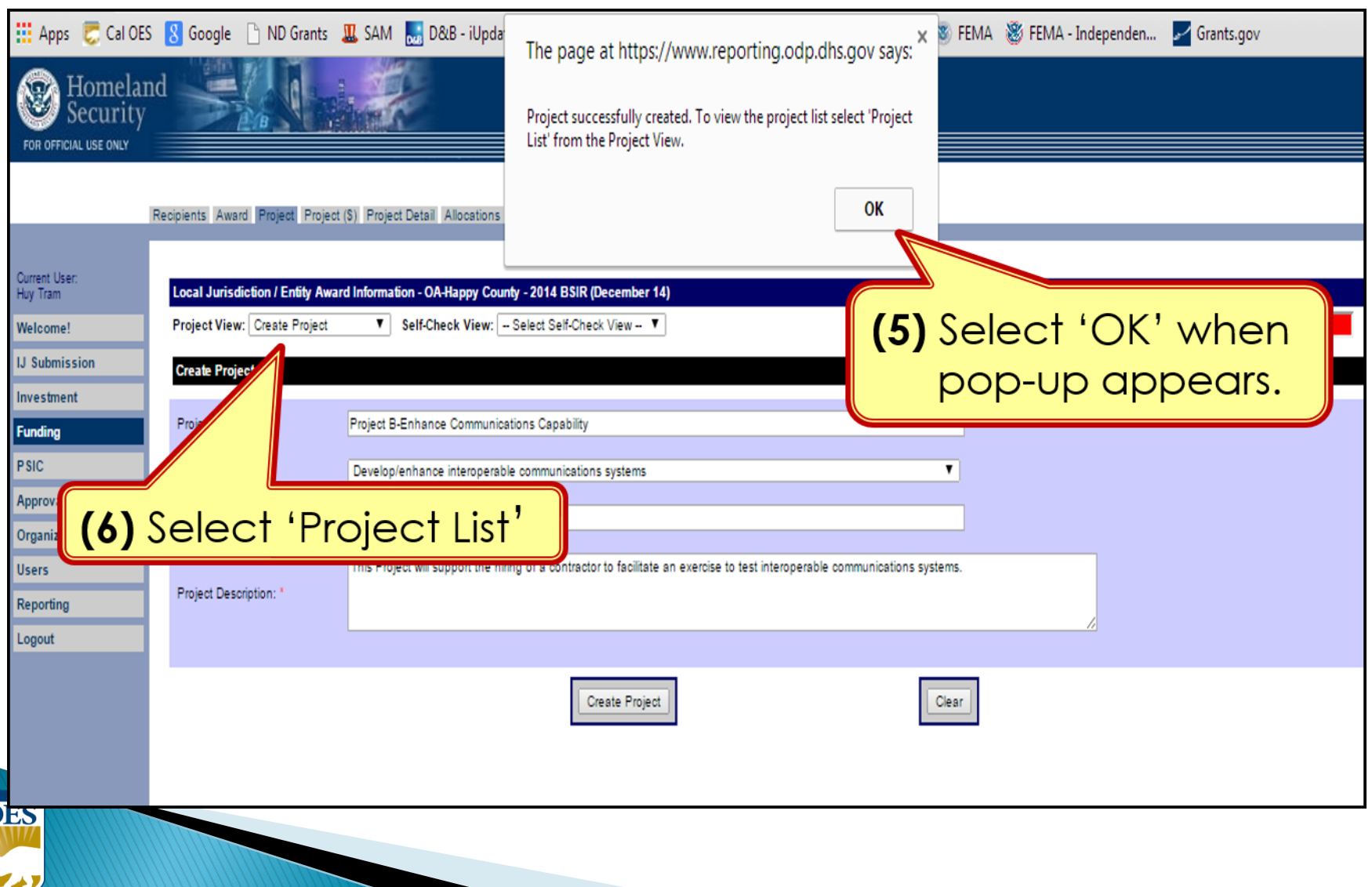

 $\mathbf C$ 

#### **Funding Module**: **Project Tab (Update Project)**

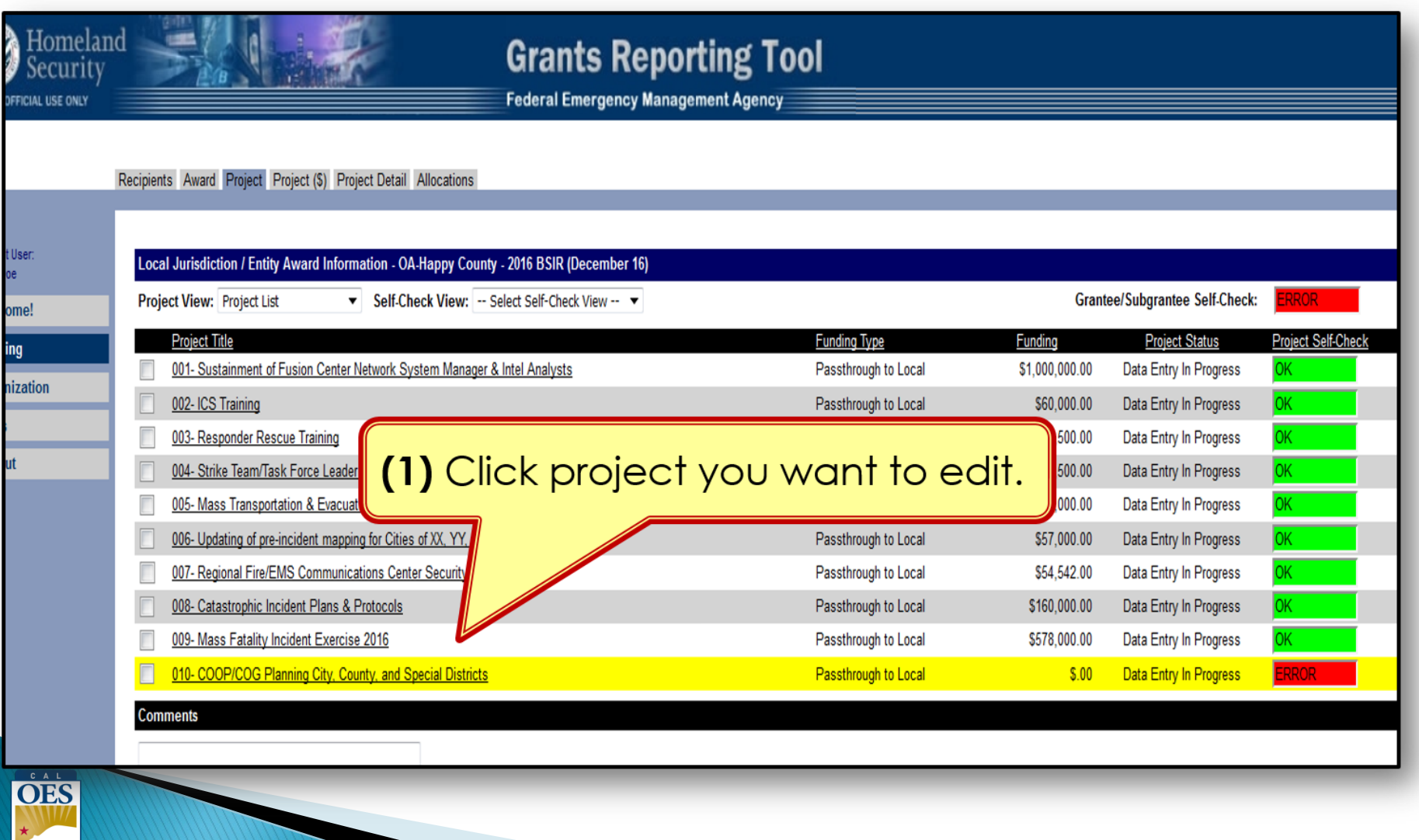

#### **Funding Module**: **Project (\$) Tab (Update Project)**

Recipients Award Project Project (S) Project Detail Allocations

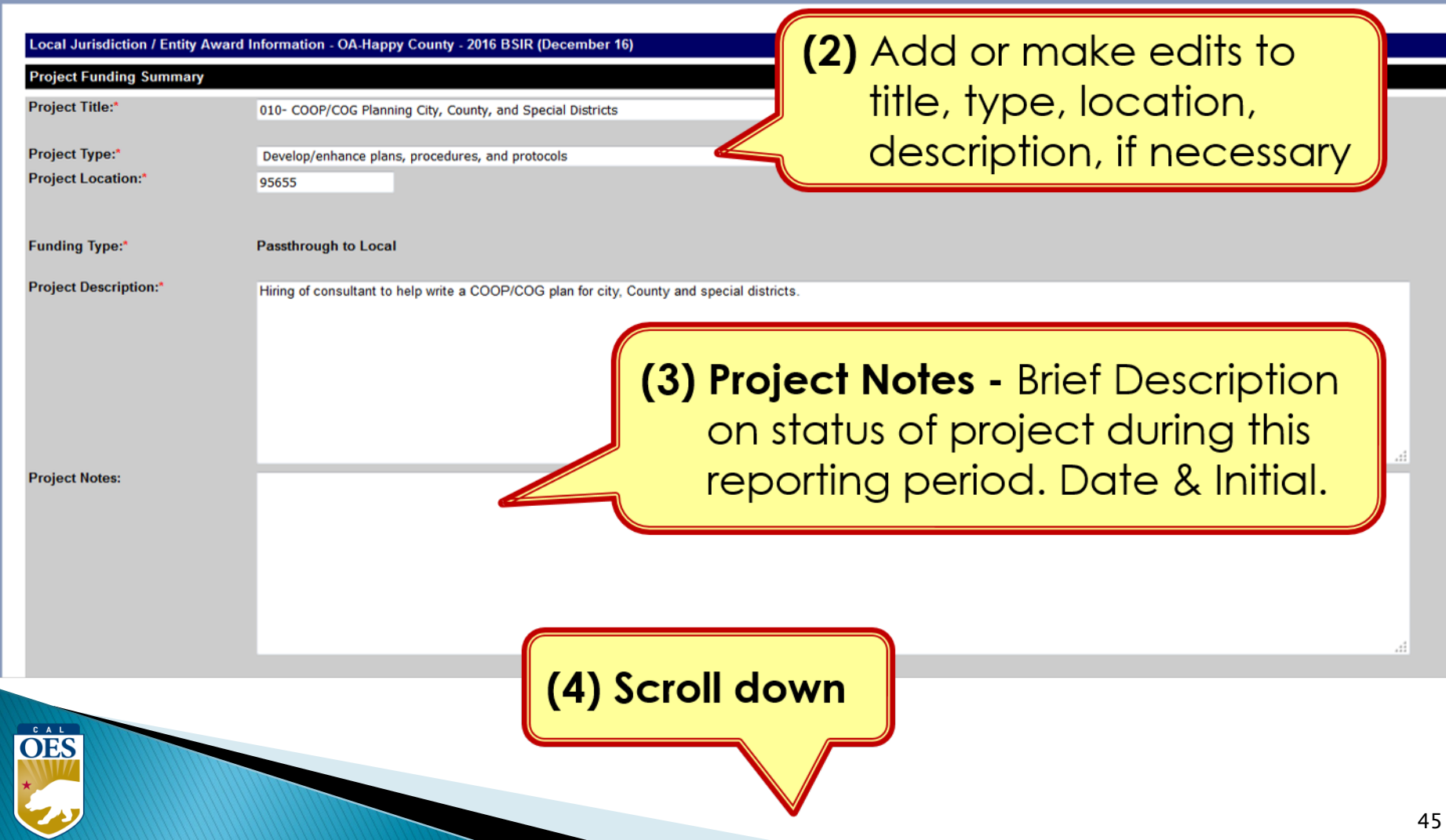

#### **Funding Module**: **Project (\$) Tab (Update Project)**

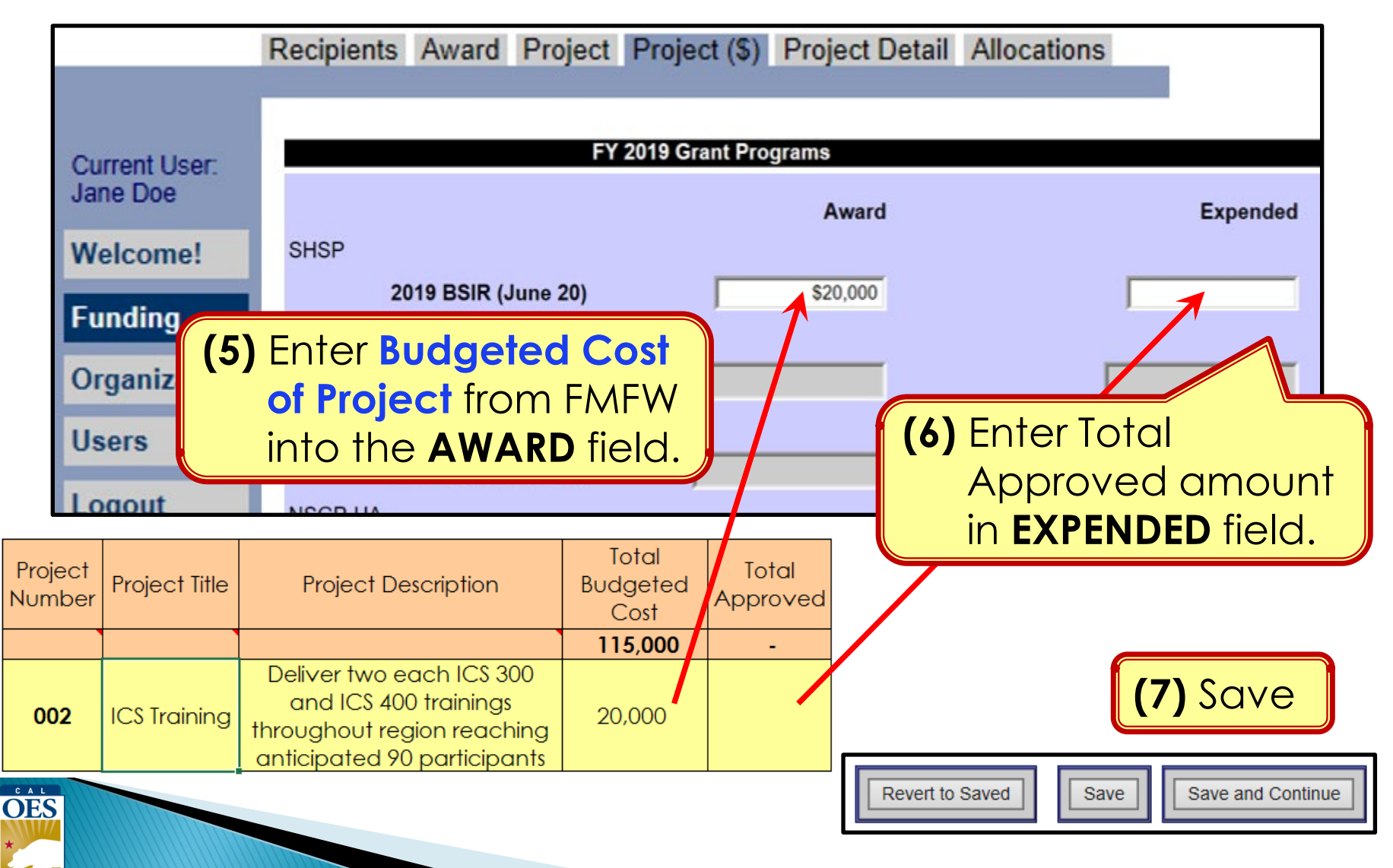

# **Funding Module**: **Project Detail Tab**

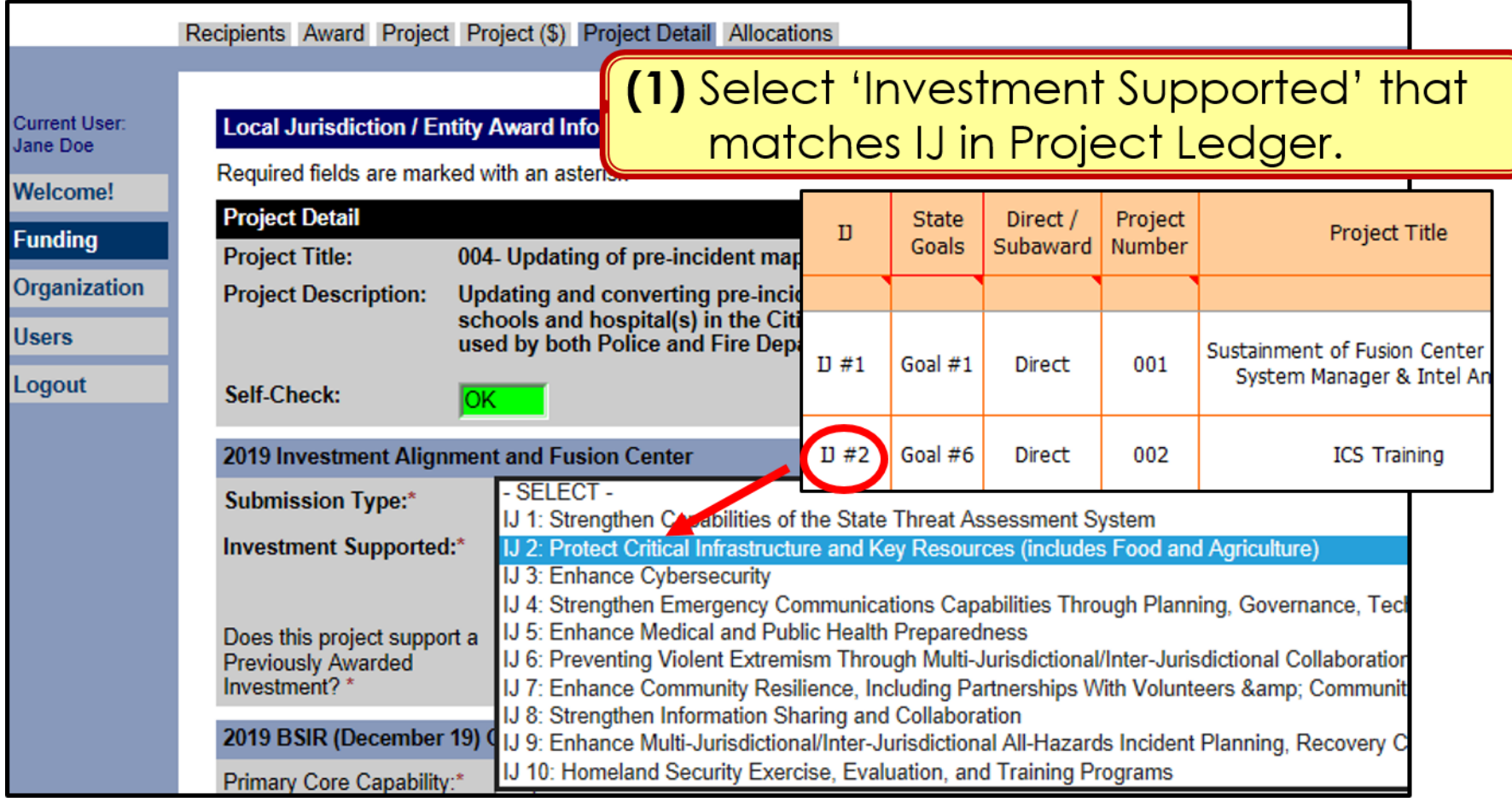

OES

#### **NOTE:** This page only applies to HSGP.

# **Funding Module**: **Project Detail Tab**

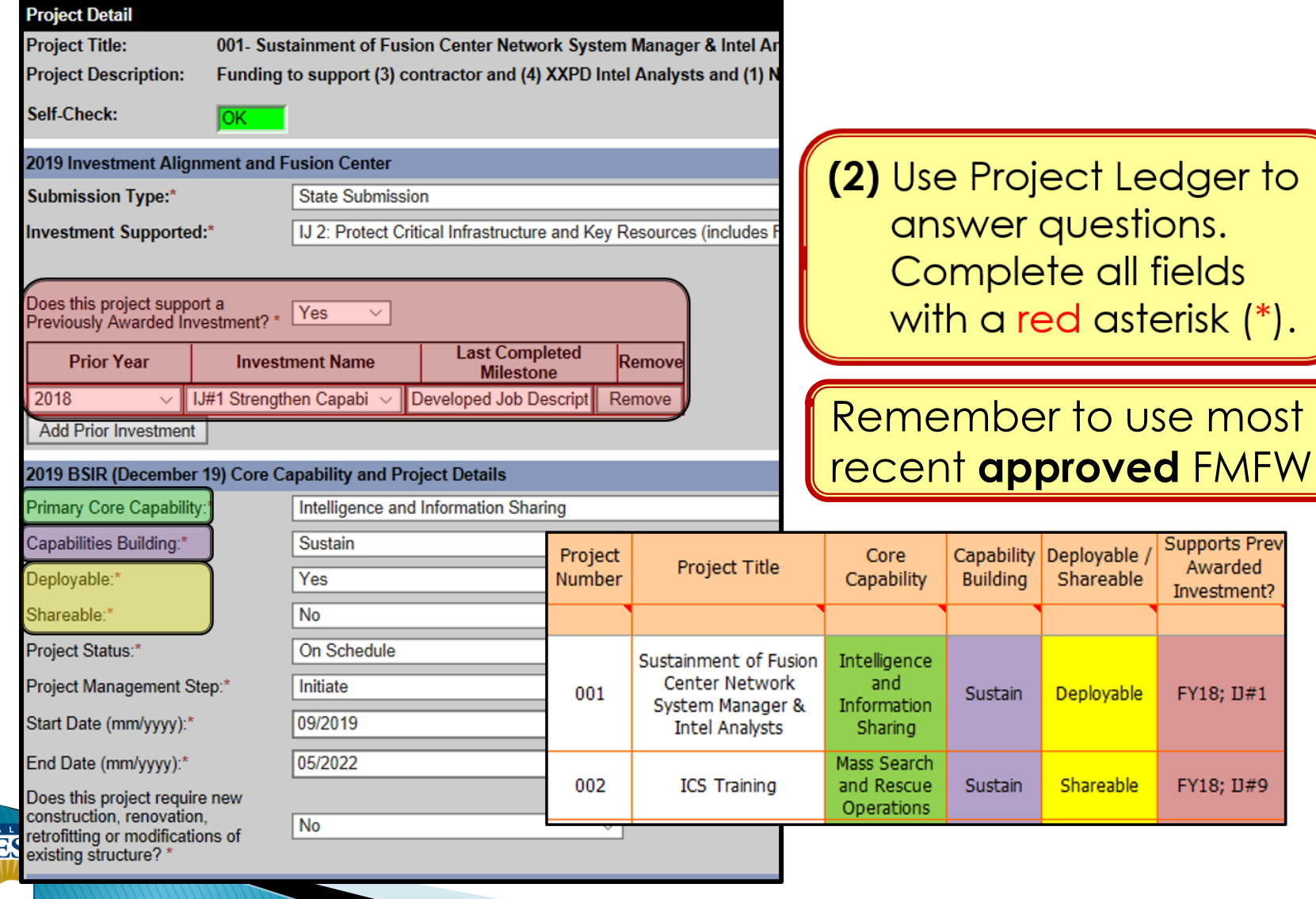

 $\overline{\textbf{O}}$ 

**Supports Prev** Awarded Investment?

FY18; D#1

FY18; U#9

#### **Funding Module**: **Project Detail Tab (Milestones)**

(3) Provide a narrative description for each milestone (max 250 characters). Add 3-4 milestones, each with an expected date of completion.

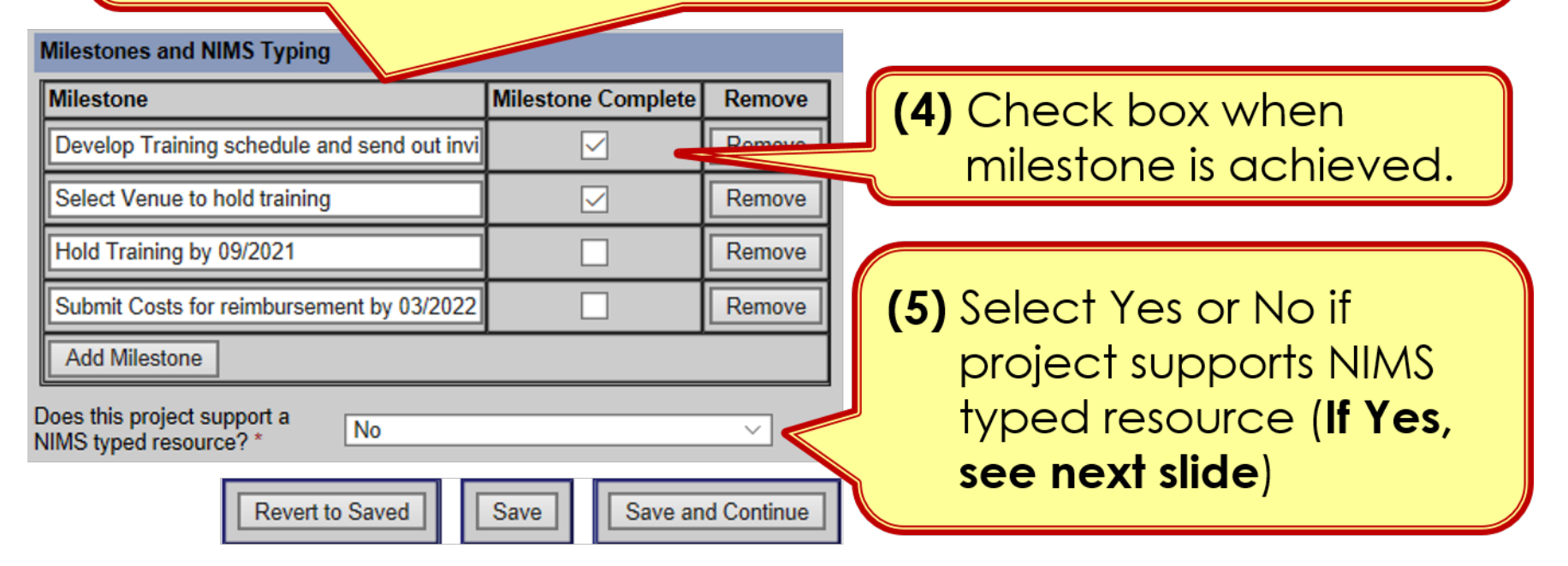

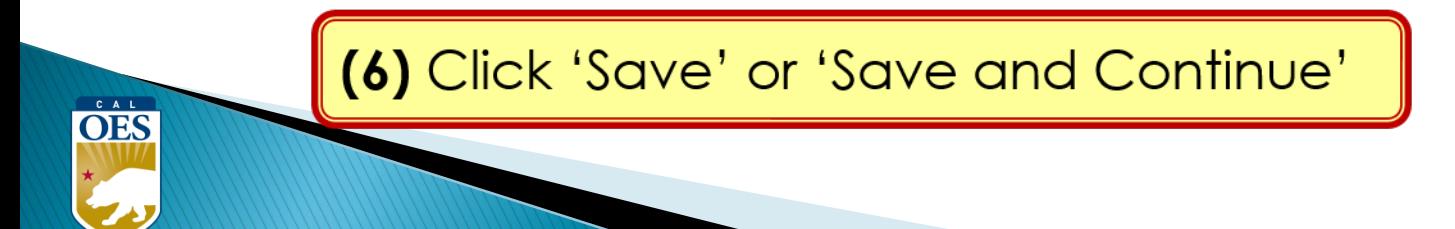

#### **Funding Module: Project Detail Tab (NIMS Typing)**

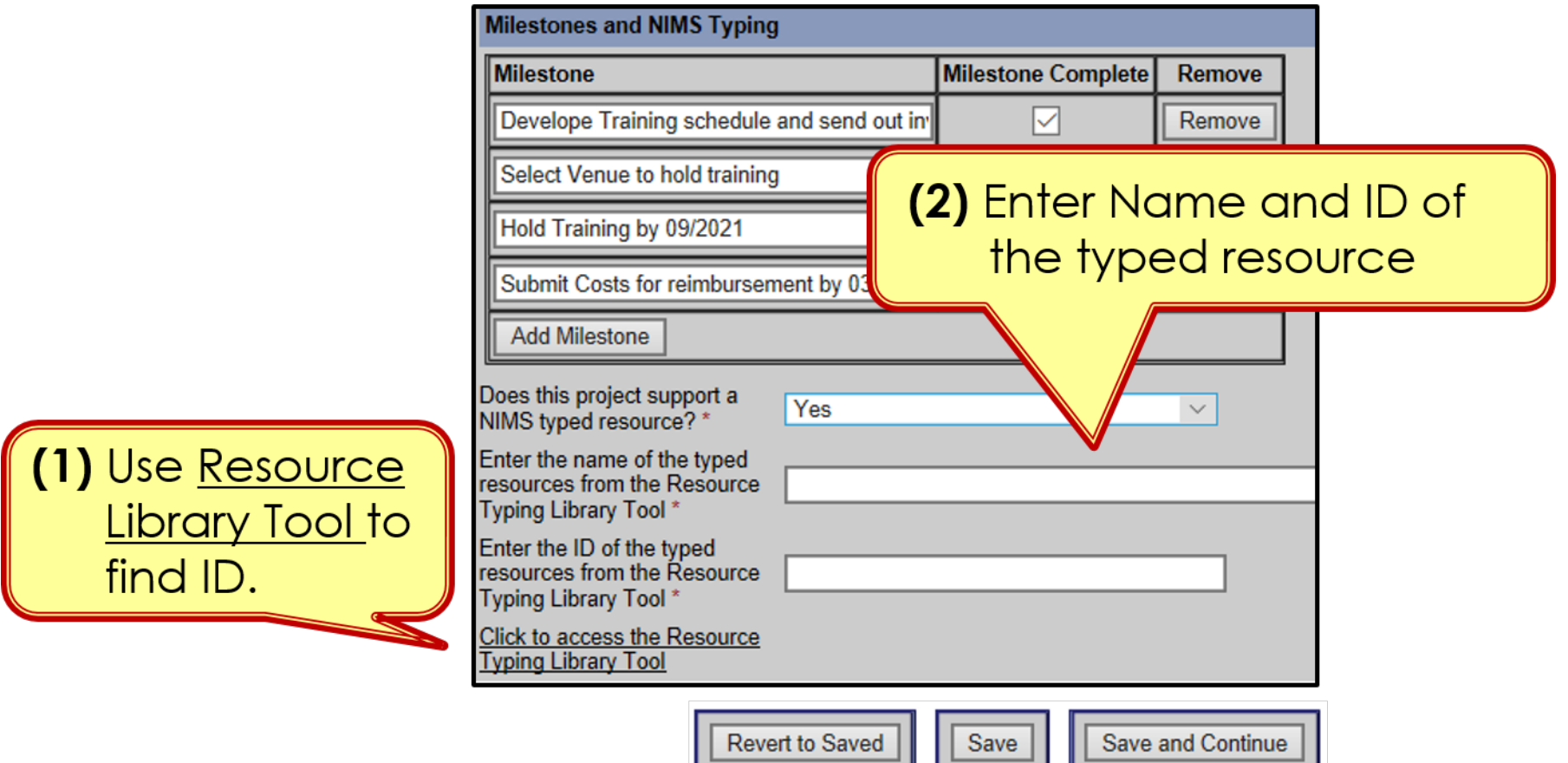

OES

(3) Select 'Save' or 'Save and Continue'

# **BSIR Best Practices: Project Descriptions**

- Project name must reflect the nature of the work
- Project descriptions should be:
	- <sup>o</sup> Short
	- <sup>o</sup> Precise
	- <sup>o</sup> Descriptive

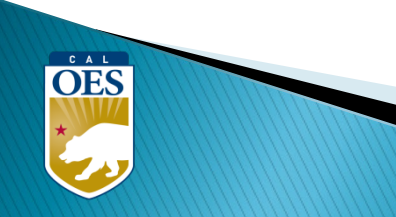

# **BSIR Best Practices: Project Descriptions**

Make sure to address each of the following:

- **Who** is the project for?
	- Fusion Center, Emergency Operations Center, County Fire, etc.
- **What** is the project doing?
	- Updating plans, purchasing equipment, conducting training, etc.
- **Where** is the project being performed?
	- City, county, etc.
- **When** will the project start and end?
	- Needs to be within the period of performance of the grant
- **Why** the project necessary?
	- Include intended benefits

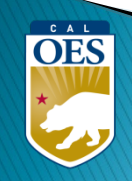

# **BSIR Best Practices: Milestones**

Based on feedback from FEMA, the following criteria are required when developing project milestones:

- Minimum of 3 milestones per project
- Maximum of 4 milestones per project
- Provide anticipated dates for each milestone

**OES** 

• Milestones should cover the life of the project

#### **Exercise**

- Design Exercise by MM/YY
- Conduct Exercise by MM/YY
- Hold Meeting for Hot Wash by MM/YY
- After Action Report by MM/YY

#### **Equipment**

- Identify specs by MM/YY
- Solicit bids/draft RFB by MM/YY
- Select vendor, execute contract by MM/YY
- Receive equipment by MM/YY

#### **Planning**

- Schedule & Conduct Planning Meetings by MM/YY
- Draft plan by MM/YY
- Schedule & Conduct Final Planning Meeting by MM/YY
- Finalize updates to the plan by MM/YY

# **Example of INSUFFICIENT Project Description and Milestone**

• **Project Title**: LE Teams

Not a clear project title

• **Project Description**: Statewide State LE Team

Not a clear project description Who, What, Where, When, Why)

• **Milestones**:

**OES** 

Increase response capability statewide

Need to show a **"**Project Life Cycle**"** , and the estimate completion date

#### **Example of SUFFICIENT Project Title and Description**

• **Project Title**: Active Shooter Full Scale Exercise

**OES** 

• **Project Description**: The County of Awesome will conduct a multi-jurisdictional, full-scale active shooter exercise in Summer 2022 at Statelines H.S.; FY 20 funds for this exercise **WHAT** WHEN WHERE

WHO

will be associated with backfill and overtime costs to test communications and mass care service capabilities. WHY

# **Example of SUFFICIENT Milestones**

- **1.** Create Exercise Plan by October, 2023
- **2.** Complete EHP and submit to Cal OES by November, 2023
- **3.** Conduct exercise by January, 2024
- **4.** Prepare/submit After Action Report by March, 2024 1. Prepare 1. Create

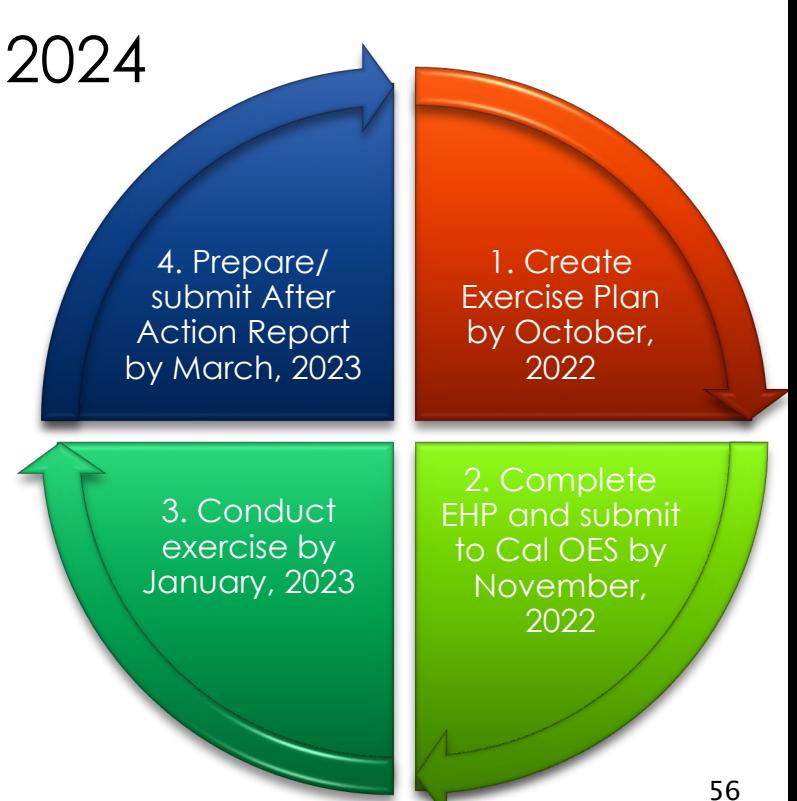

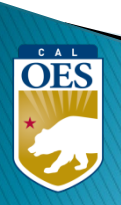

## **Funding Module**: **Allocation Tab**

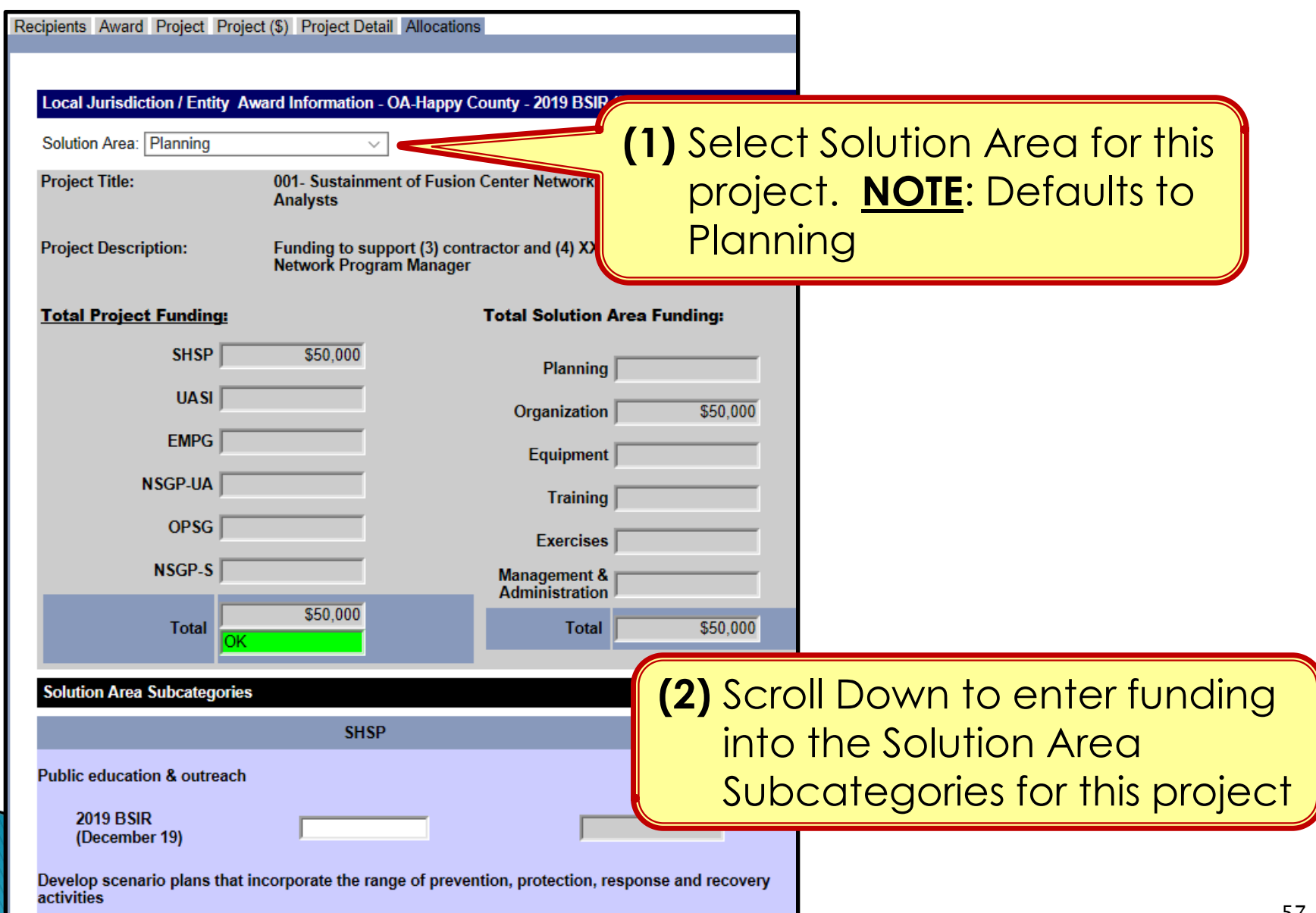

CAL **OES** 

# **Funding Module**: **Allocation Tab**

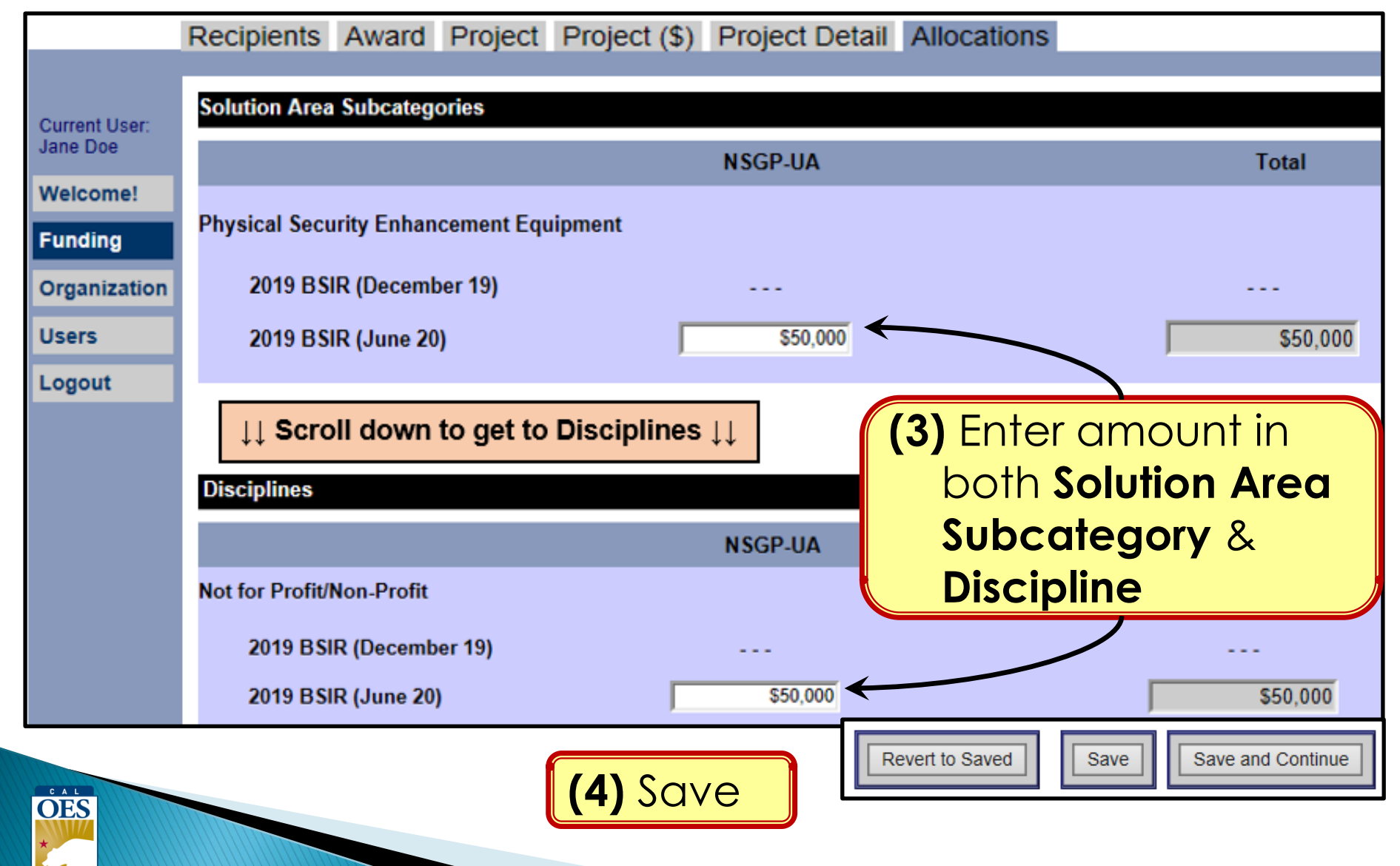

#### **How to Find Solution Area Sub-Category for a Project**

- Find project in Project Ledger and identify solution area
- 2. Go to the solution area worksheet in FMFW
- 3. Find project on this worksheet
- 4. Find Solution Area Sub-Category & Expenditure columns

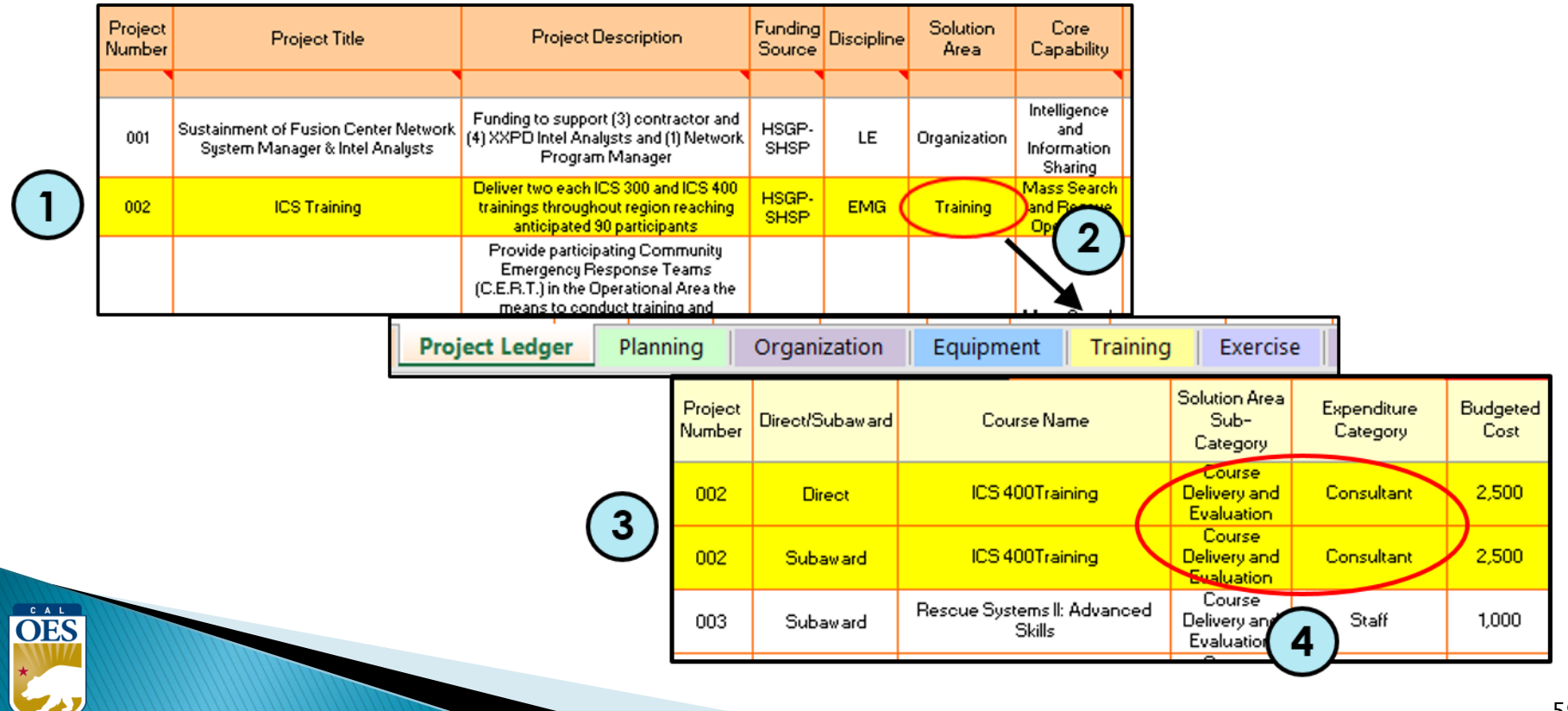

# **Modifying Projects**

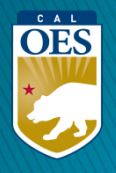

# **Funding Module – Modifying a Project**

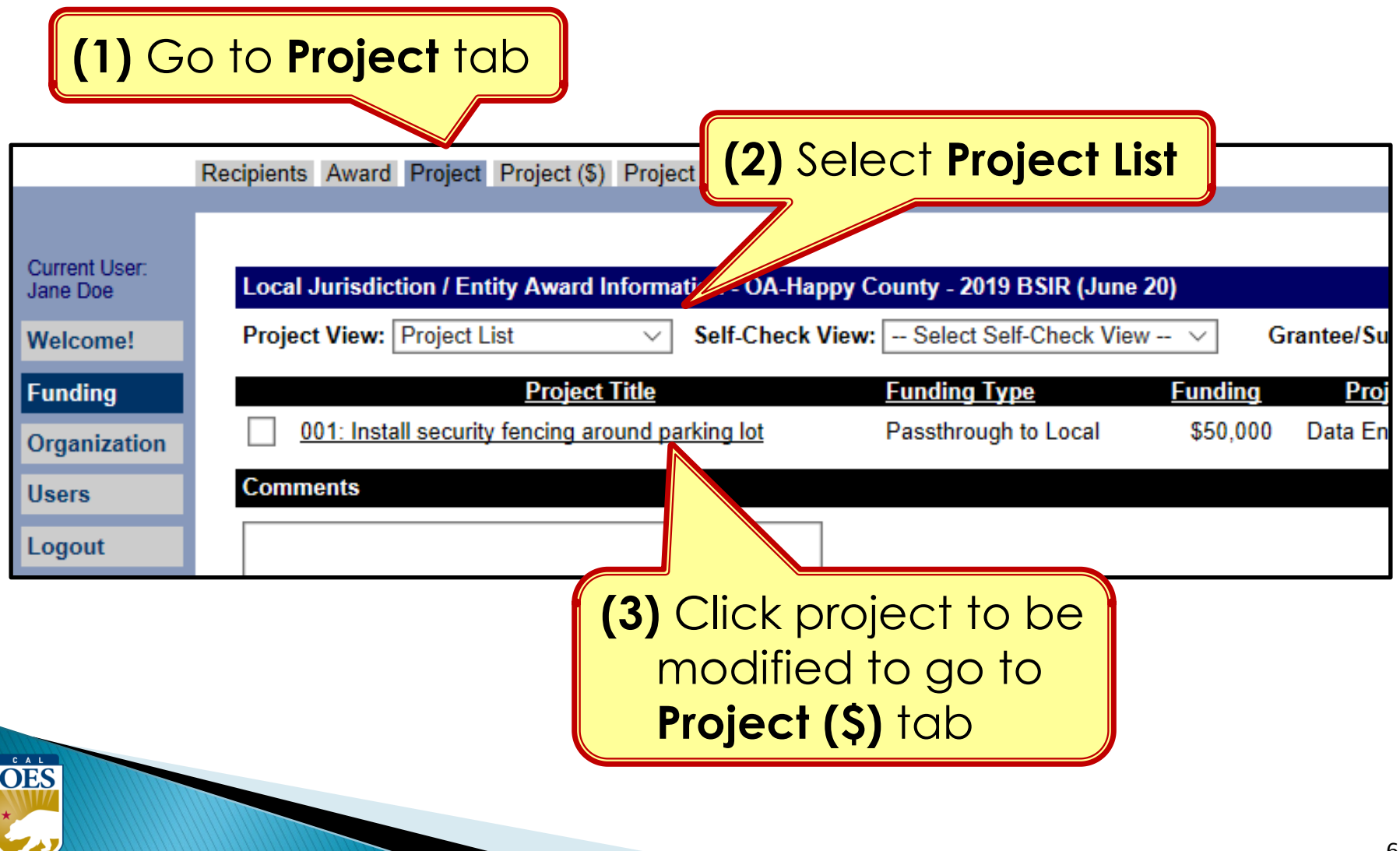

# **Funding Module - Modifying a Project**

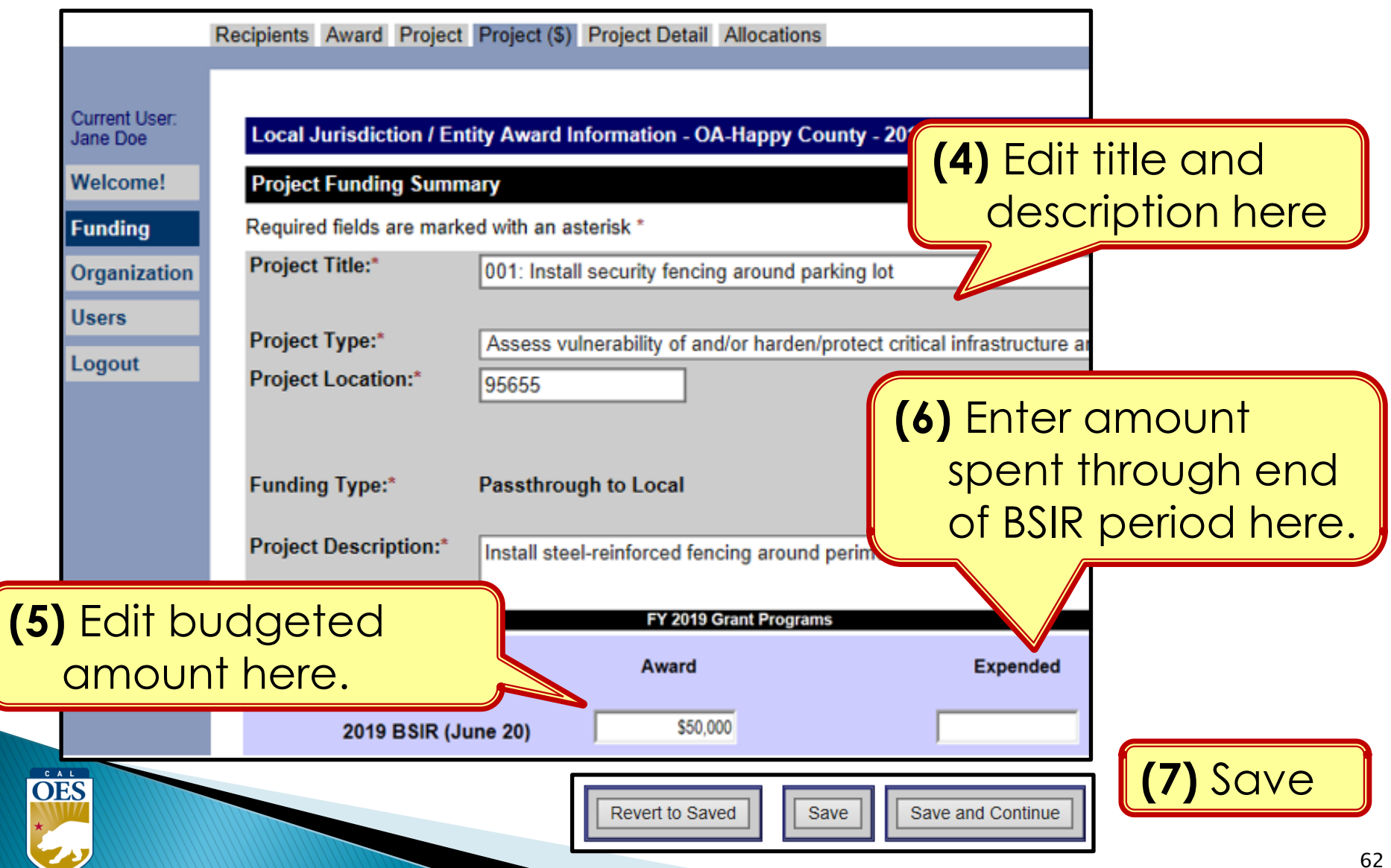

#### **Funding Module - Modifying Project Details**

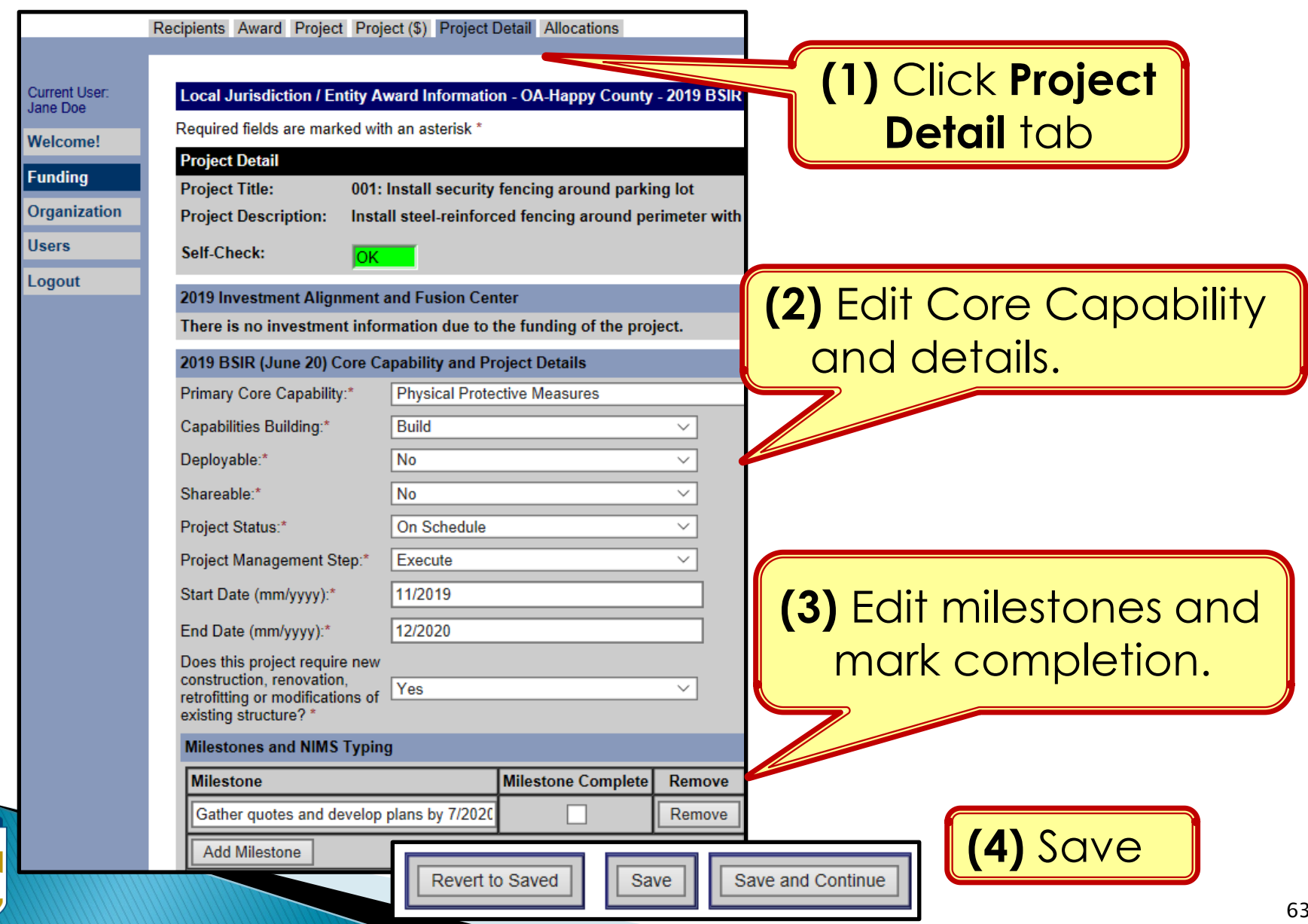

OES

#### **Funding Module - Modifying Project Allocations**

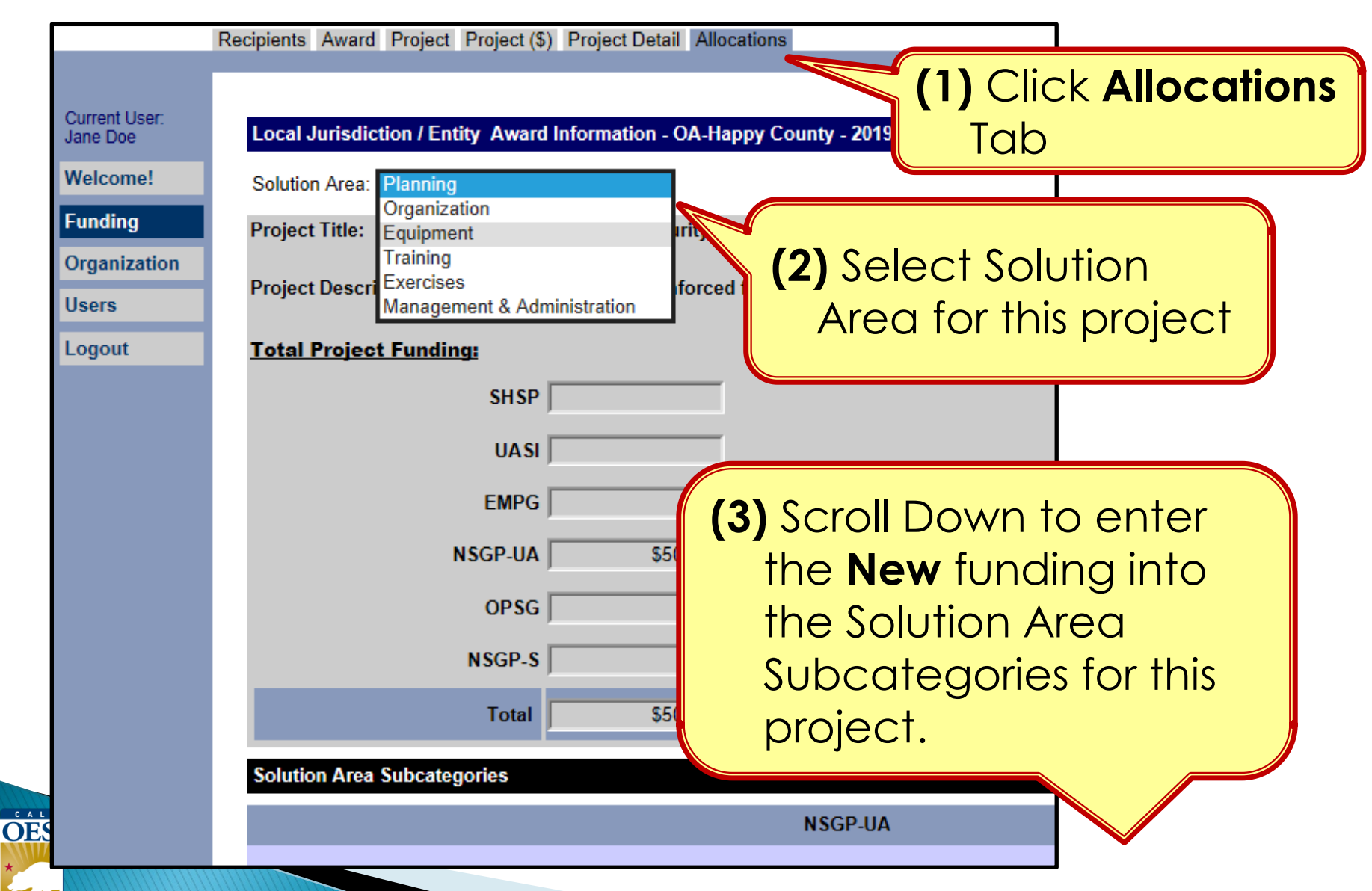

#### **Funding Module - Modifying Project Allocations**

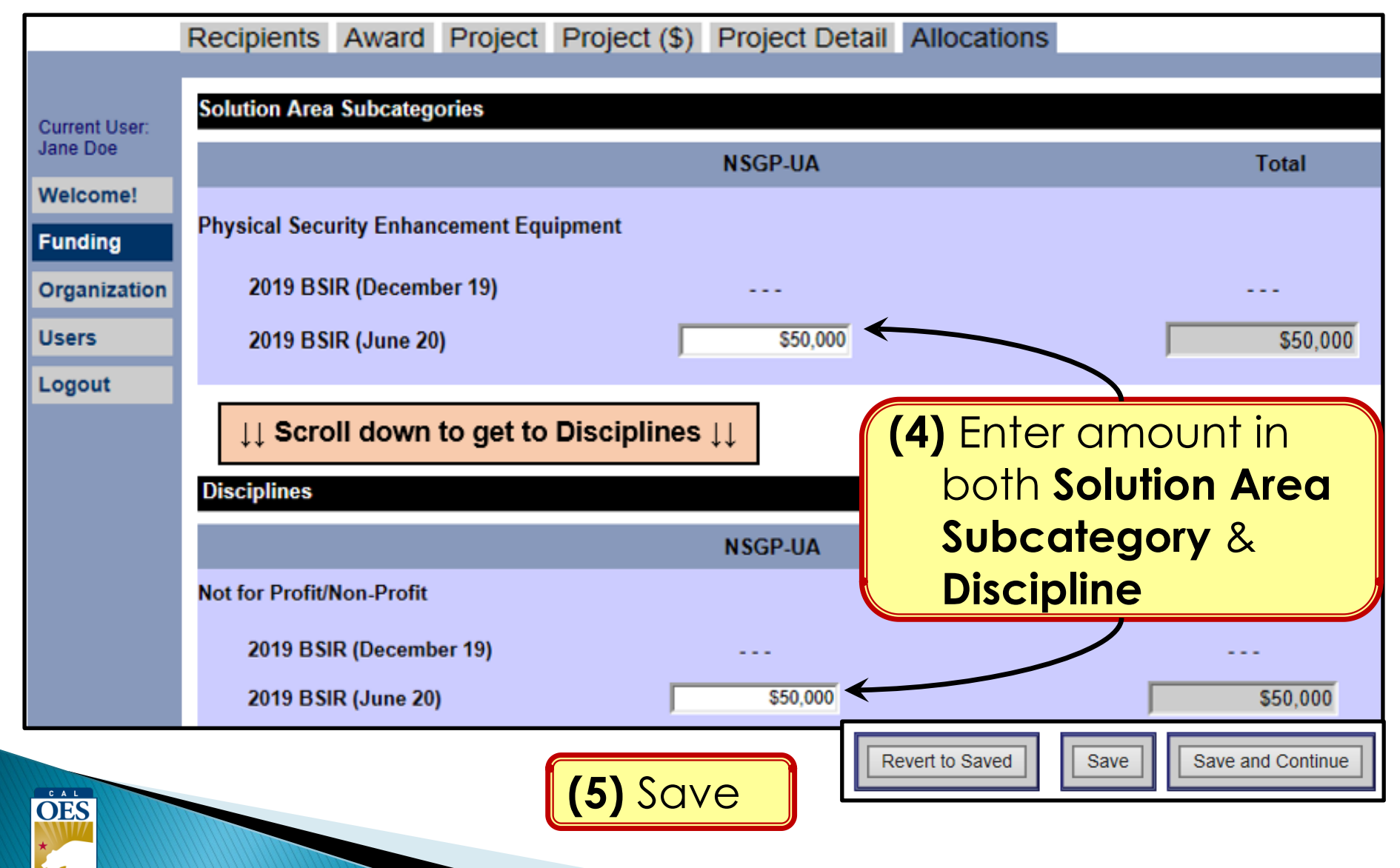

# FOUR GRT **SELF-CHECKS**

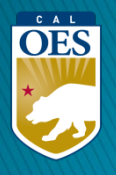

# **Self-Check #1 - Project List View**

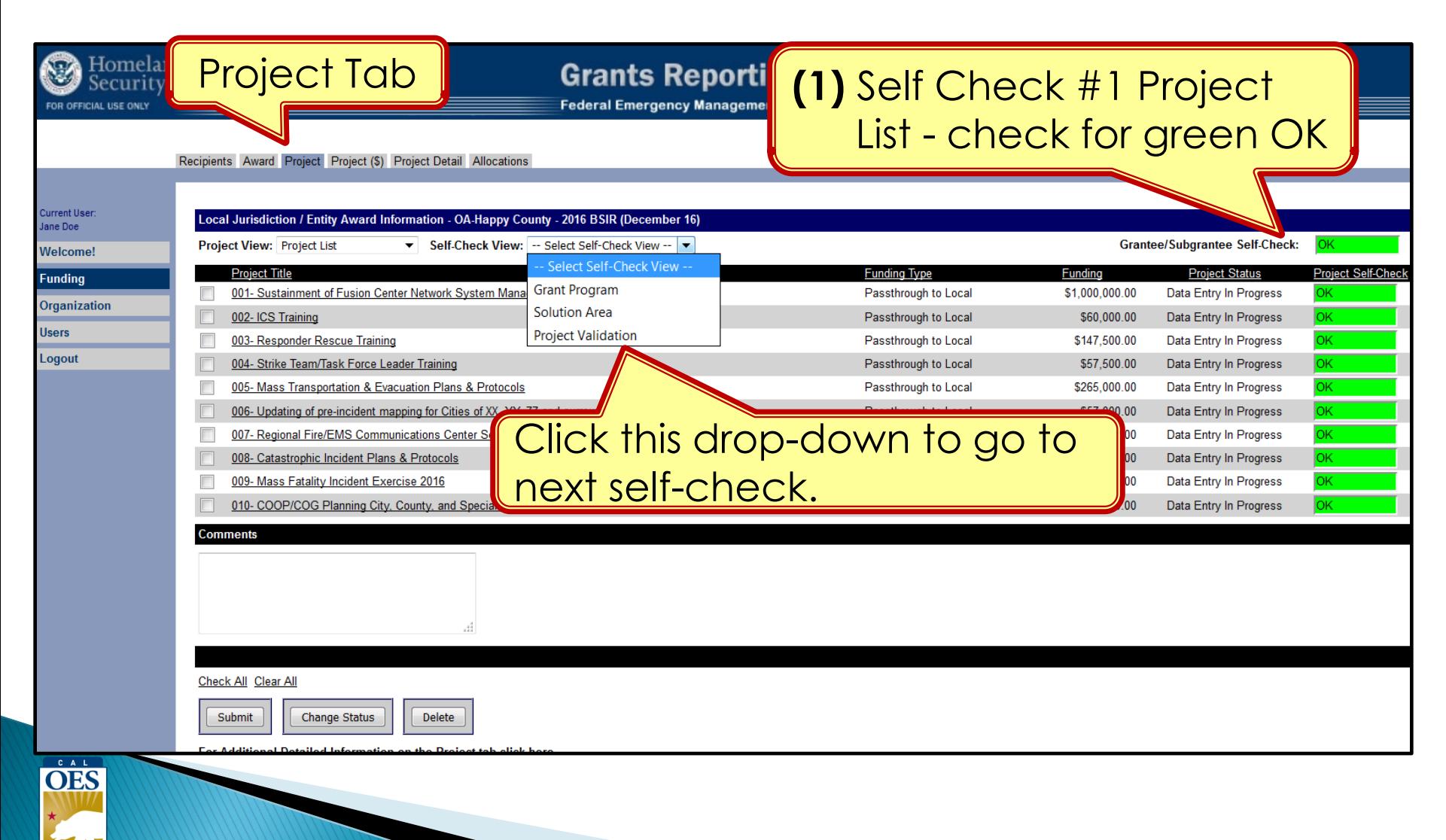

## **Self-Check #2 - Grant Program View**

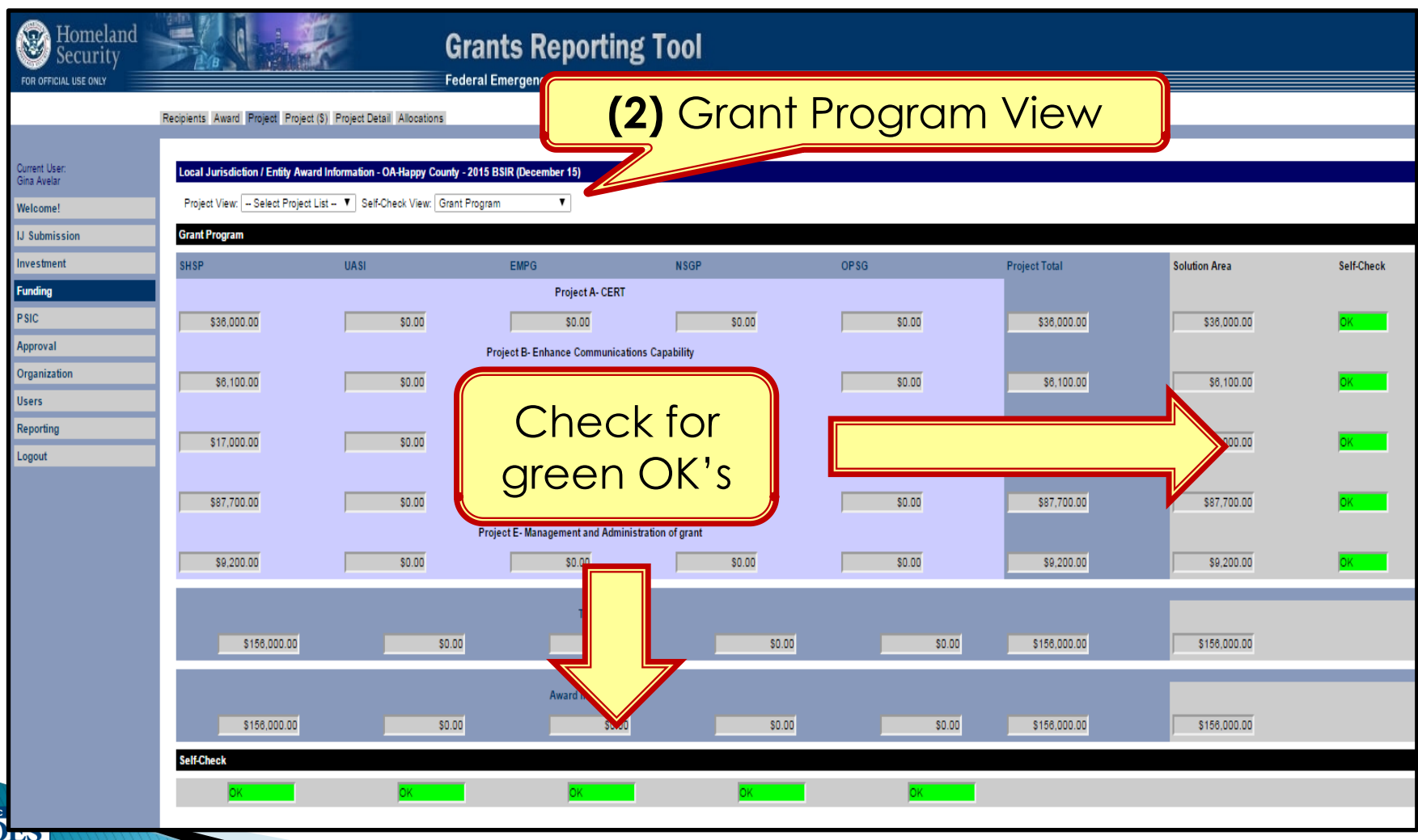

### **Self-Check #3 – Solution Area View**

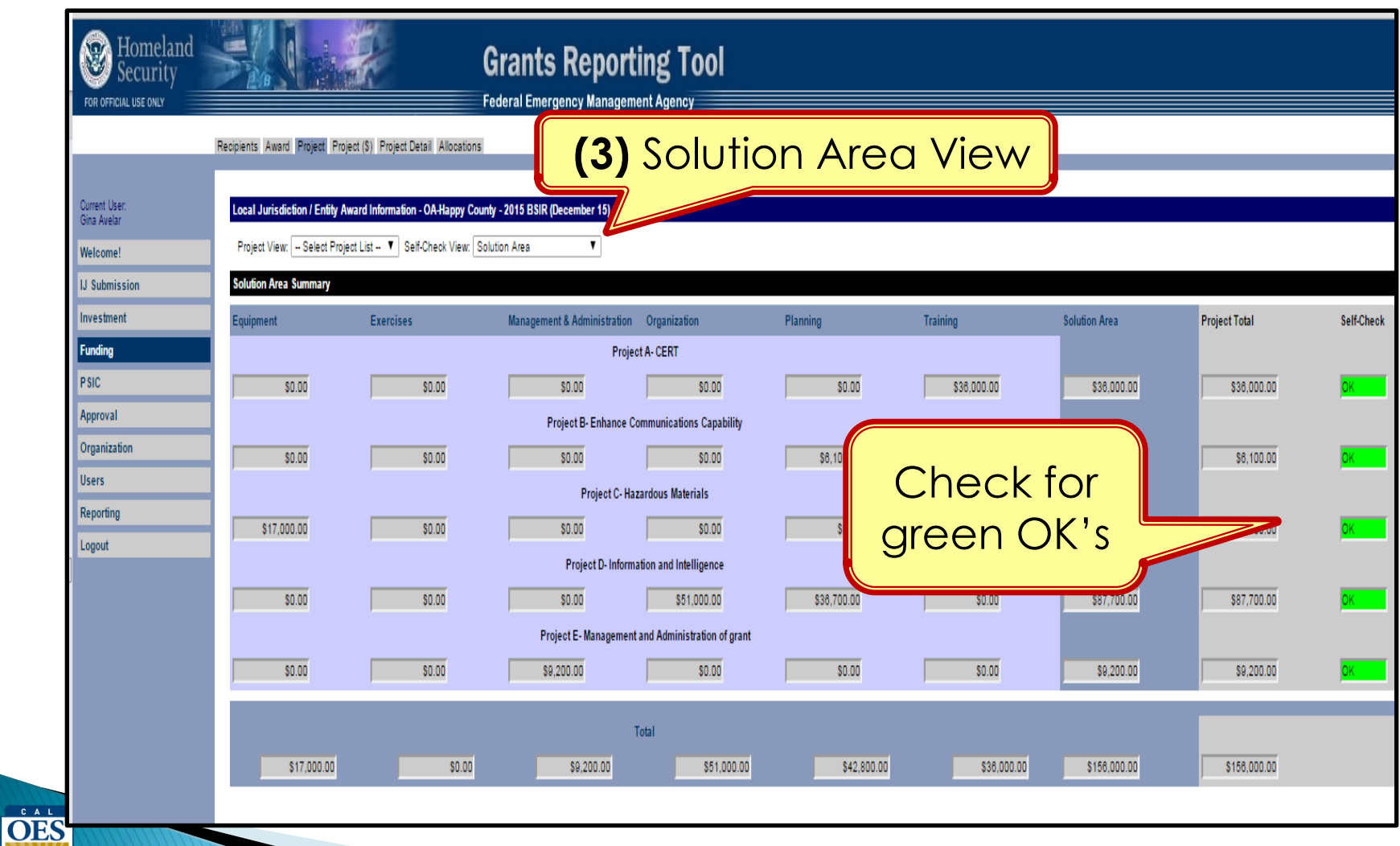

# **Self-Check #4 – Project Validation View**

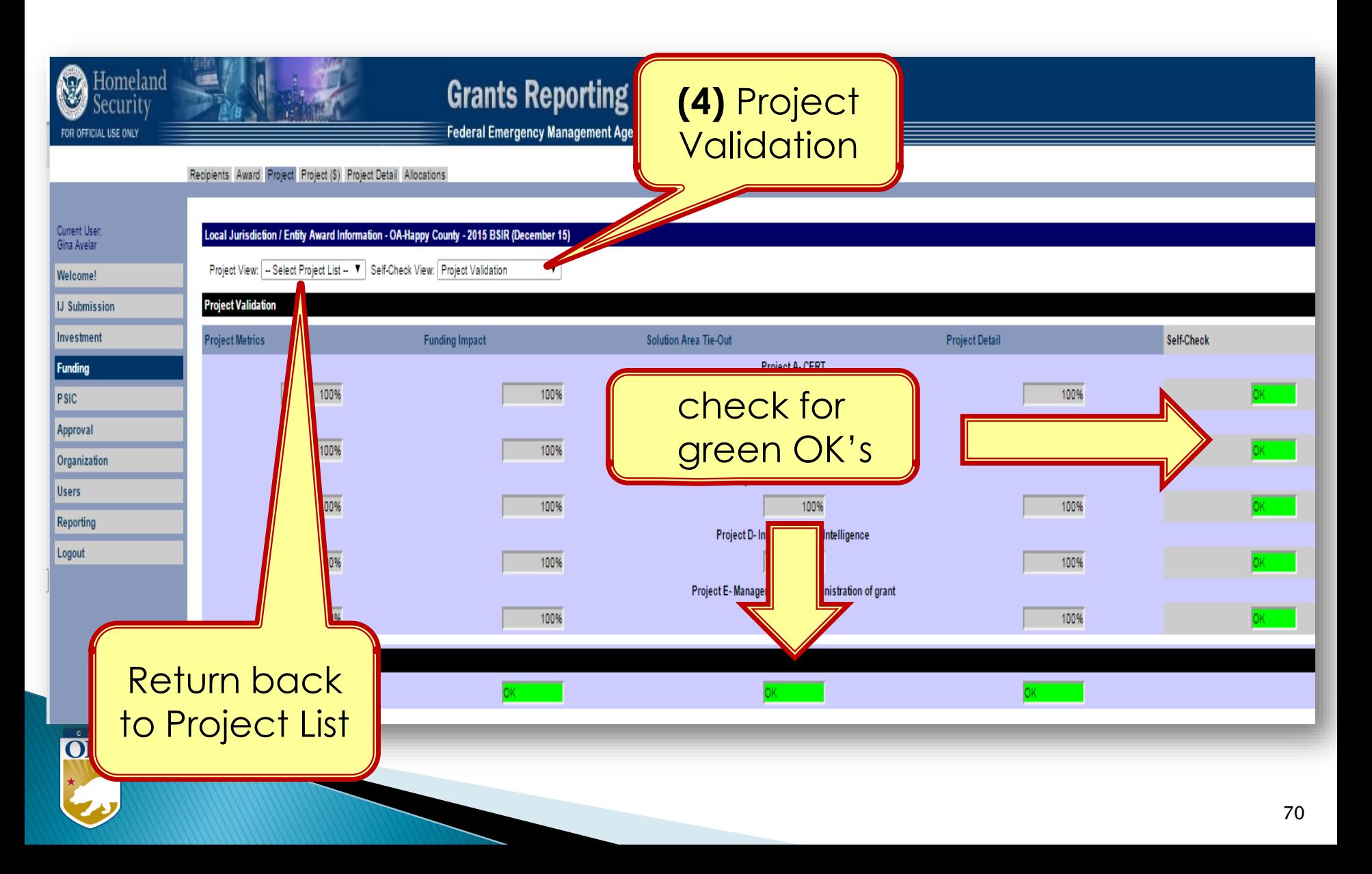

# **BSIR (2-STEPS) SUBMITTAL FOR EACH GRANT AWARD YEAR**

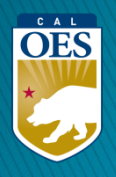

### **Funding Module - Submission**

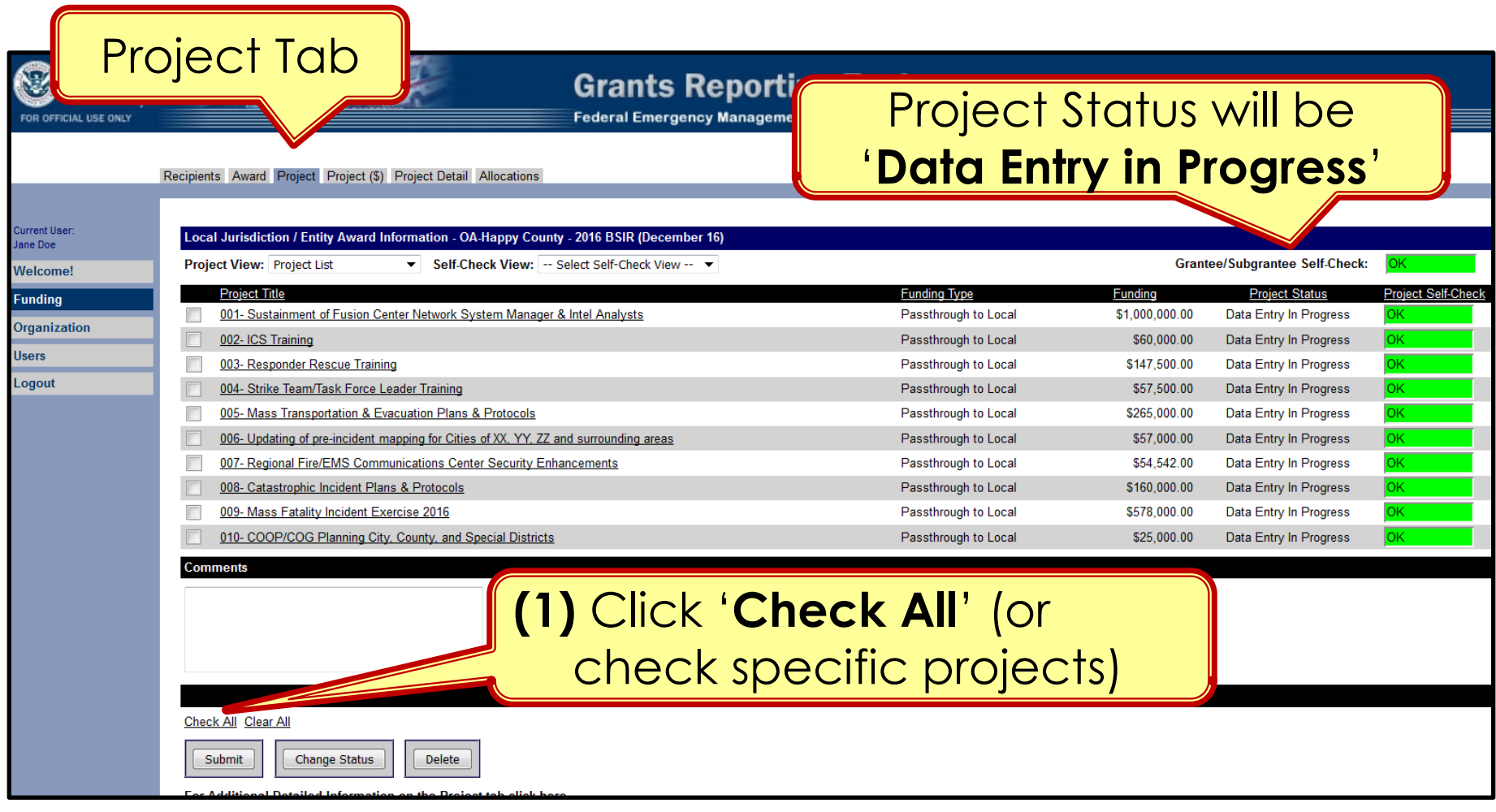

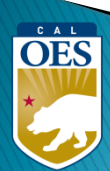
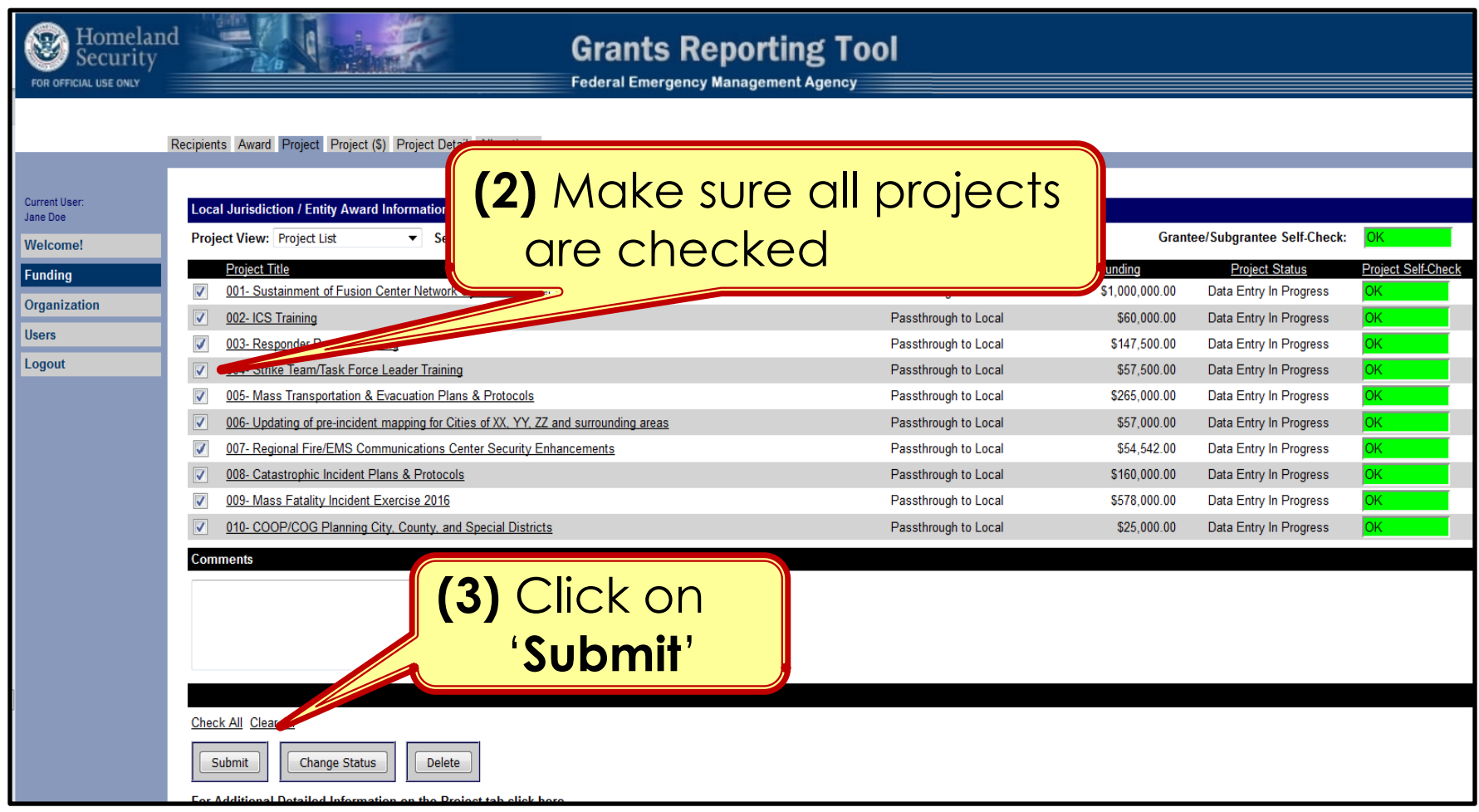

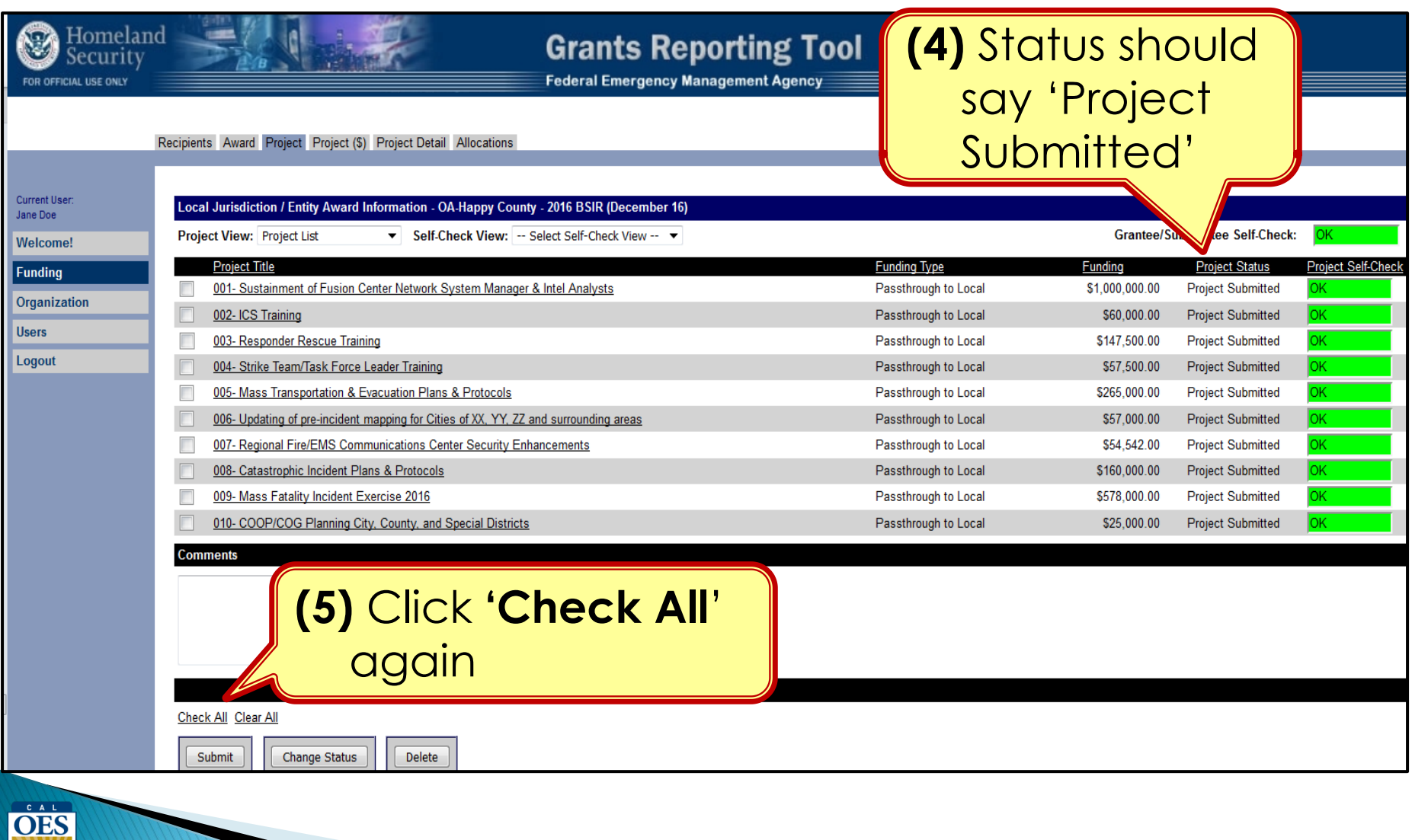

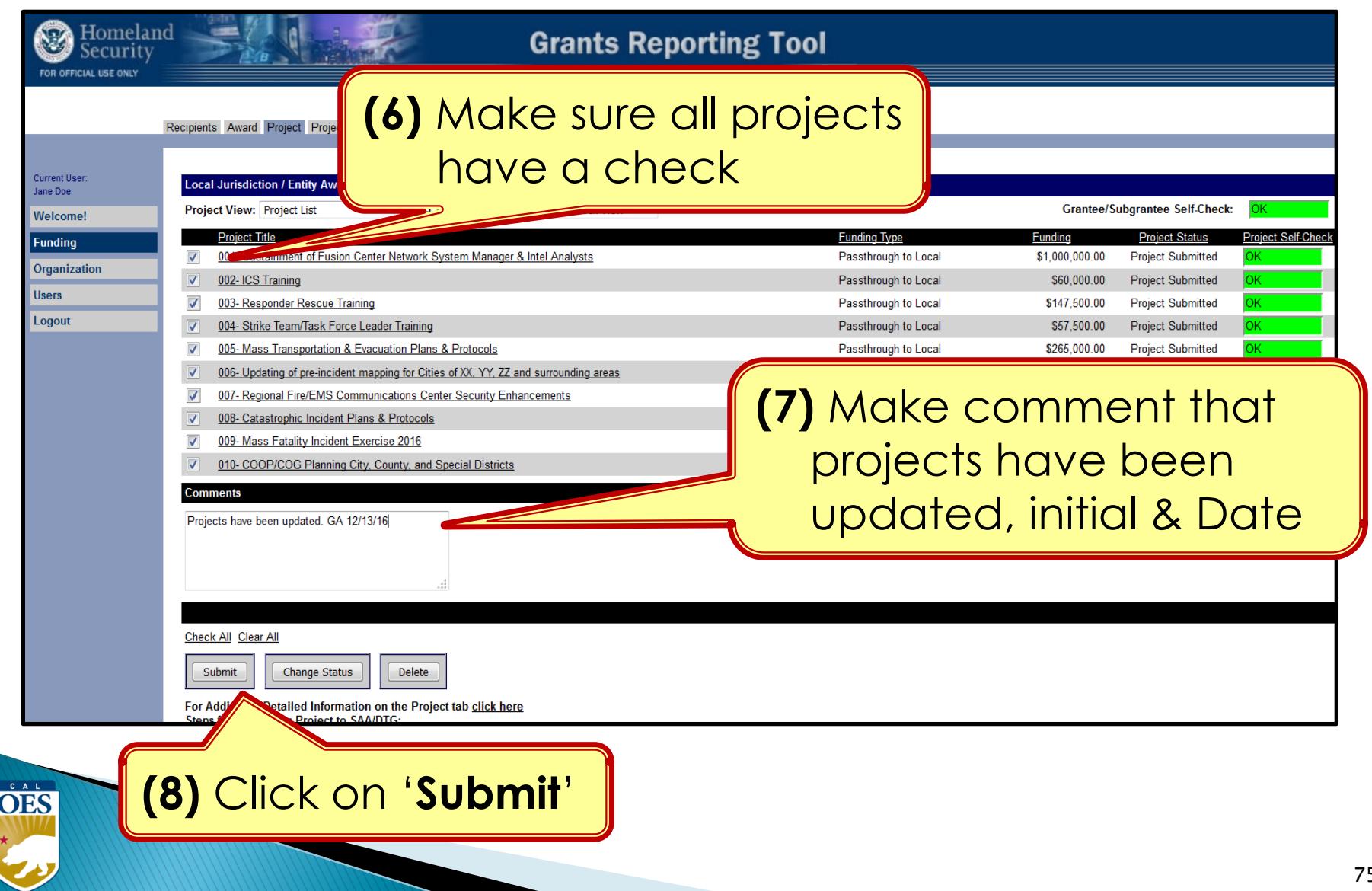

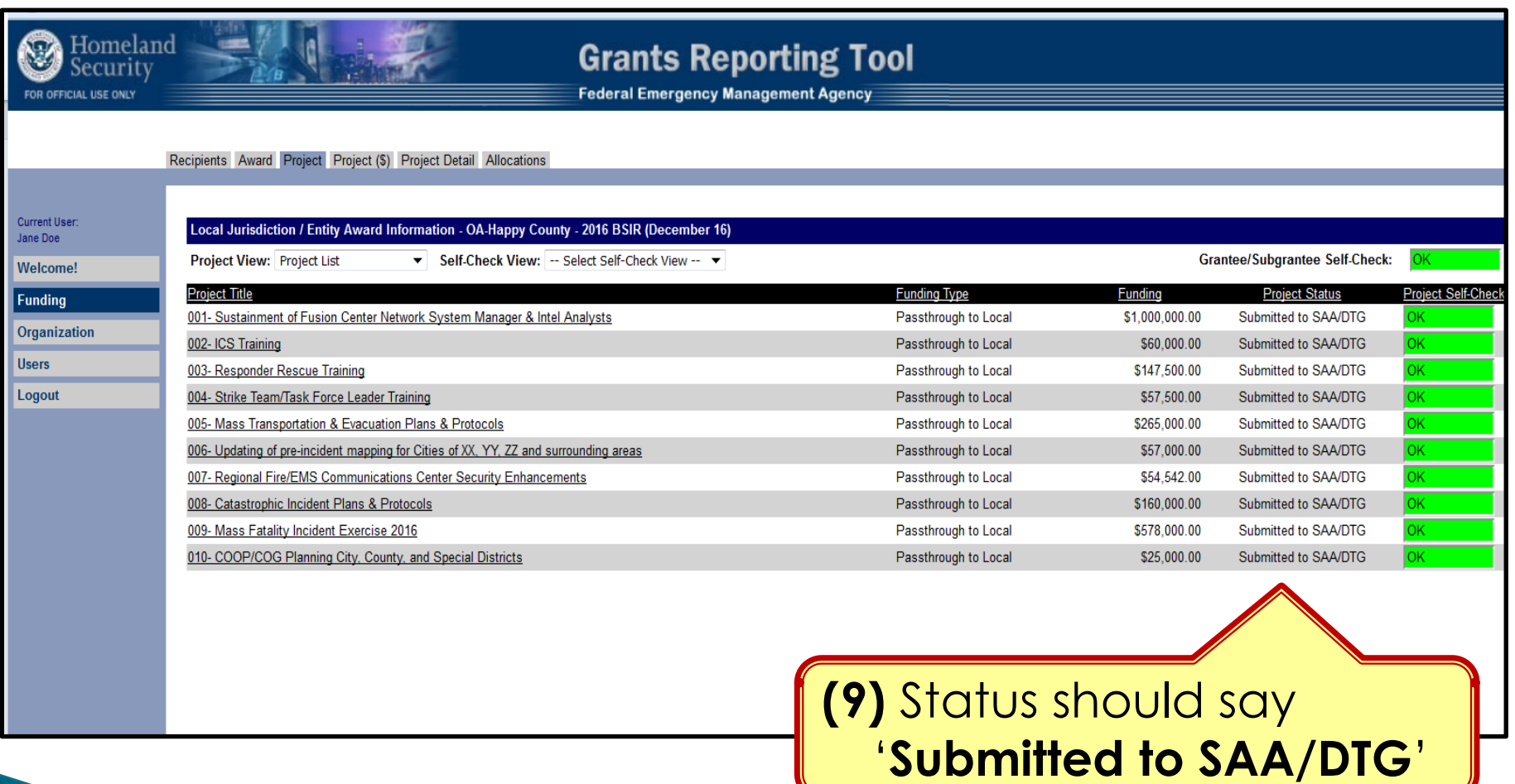

OES

## **Completing BSIR (7 Steps)**

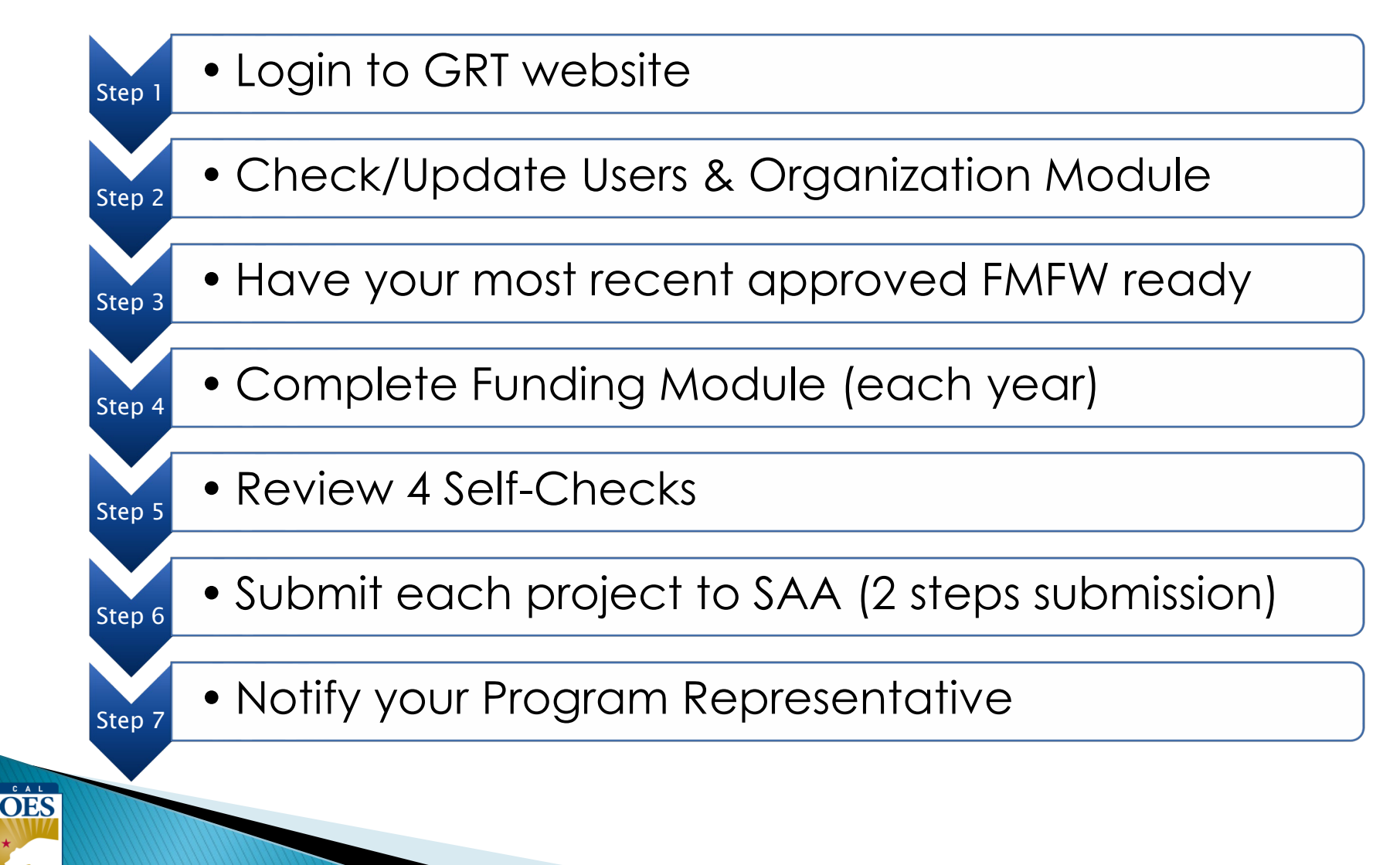

# **BSIR is due to Cal OES by COB**

# **Friday, January 19, 2024**

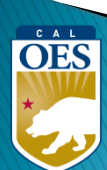

## **Questions?**

#### **Review December 2023 BSIR Training Material:**

- PowerPoints are posted on the Grants Processing page: [https://www.caloes.ca.gov/office](https://www.caloes.ca.gov/office-of-the-director/policy-administration/finance-administration/grants-management/grants-processing/homeland-security-grants-processing/)[of-the-director/policy-administration/finance-administration/grants-management/grants](https://www.caloes.ca.gov/office-of-the-director/policy-administration/finance-administration/grants-management/grants-processing/homeland-security-grants-processing/)[processing/homeland-security-grants-processing/](https://www.caloes.ca.gov/office-of-the-director/policy-administration/finance-administration/grants-management/grants-processing/homeland-security-grants-processing/)
- Webinar #1 (HSGP & EMPG) Wednesday, December 13, 2023; 9:30 AM-11:30 AM • Webinar #2 (Nonprofit) Wednesday, December 13, 2023; 1:30 PM-3:30 PM • Webinar #3 (Nonprofit) Thursday, December 14, 2023; 9:30 AM-11:30 AM • Webinar #4 (HSGP & EMPG) Thursday, December 14, 2023; 1:30 PM-3:30 PM

#### **Contact your Program Representative**

CAL **OES**  • Shared E-mail **E-mail** [Nonprofit.Security.Grant@caloes.ca.gov](mailto:Nonprofit.Security.Grant@caloes.ca.gov)

### **Contact Homeland Security & Emergency Management Grants Processing Unit**

• Shared E-mail [HSEM\\_GP@caloes.ca.gov](mailto:HSEM_GP@caloes.ca.gov)